### 図書館ガイダンス 文献検索方法

旭川医科大学図書館 図書館情報課

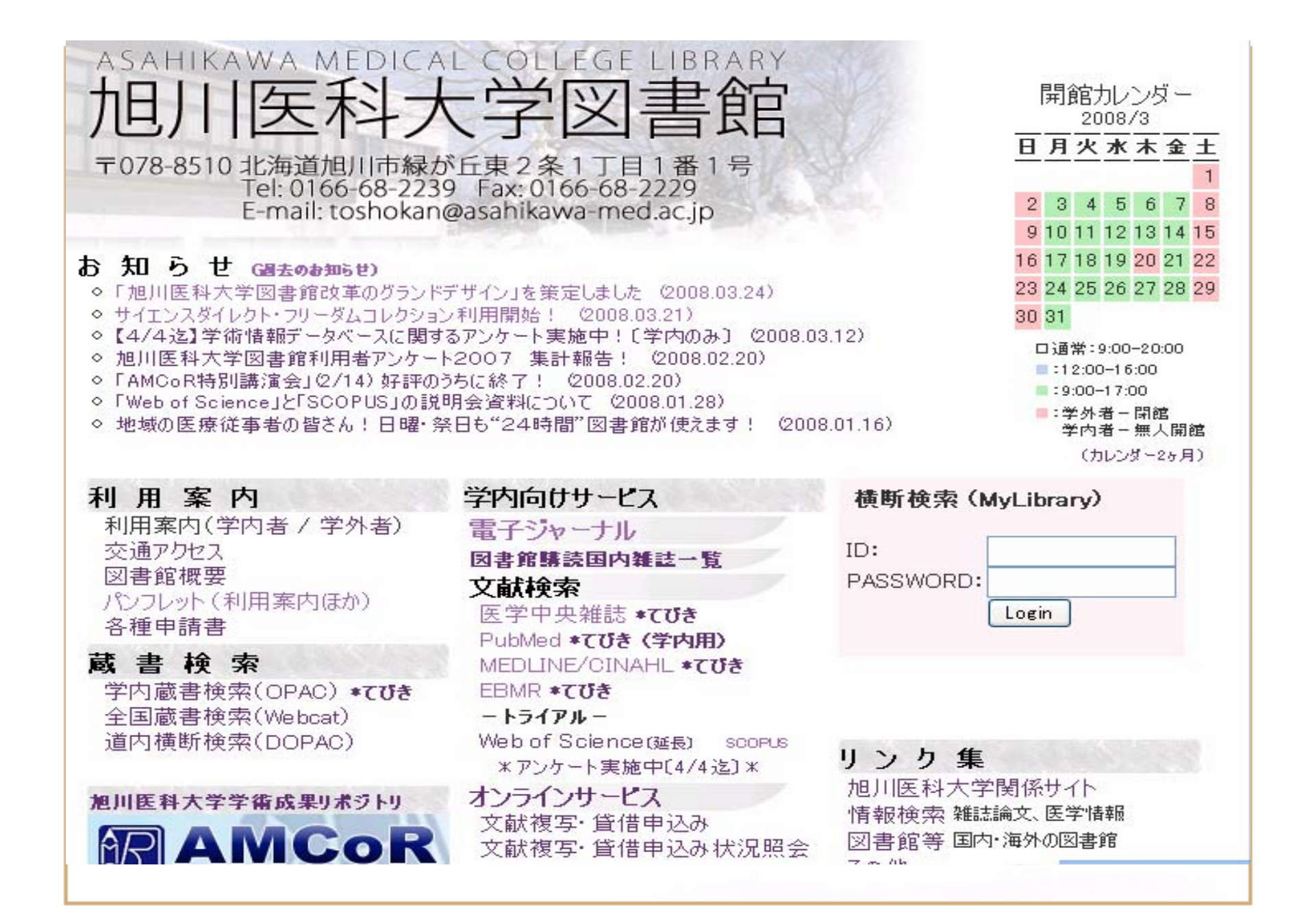

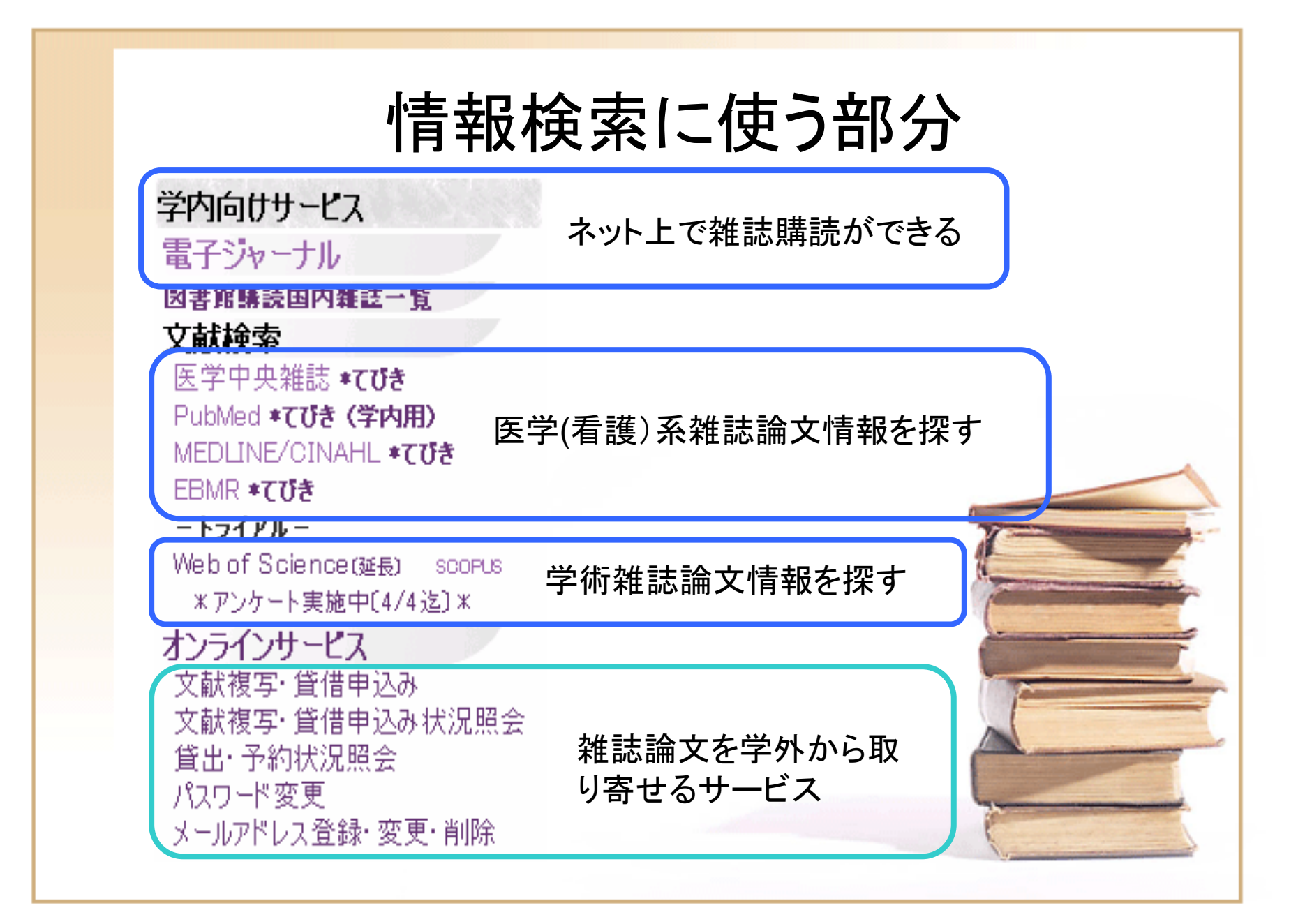

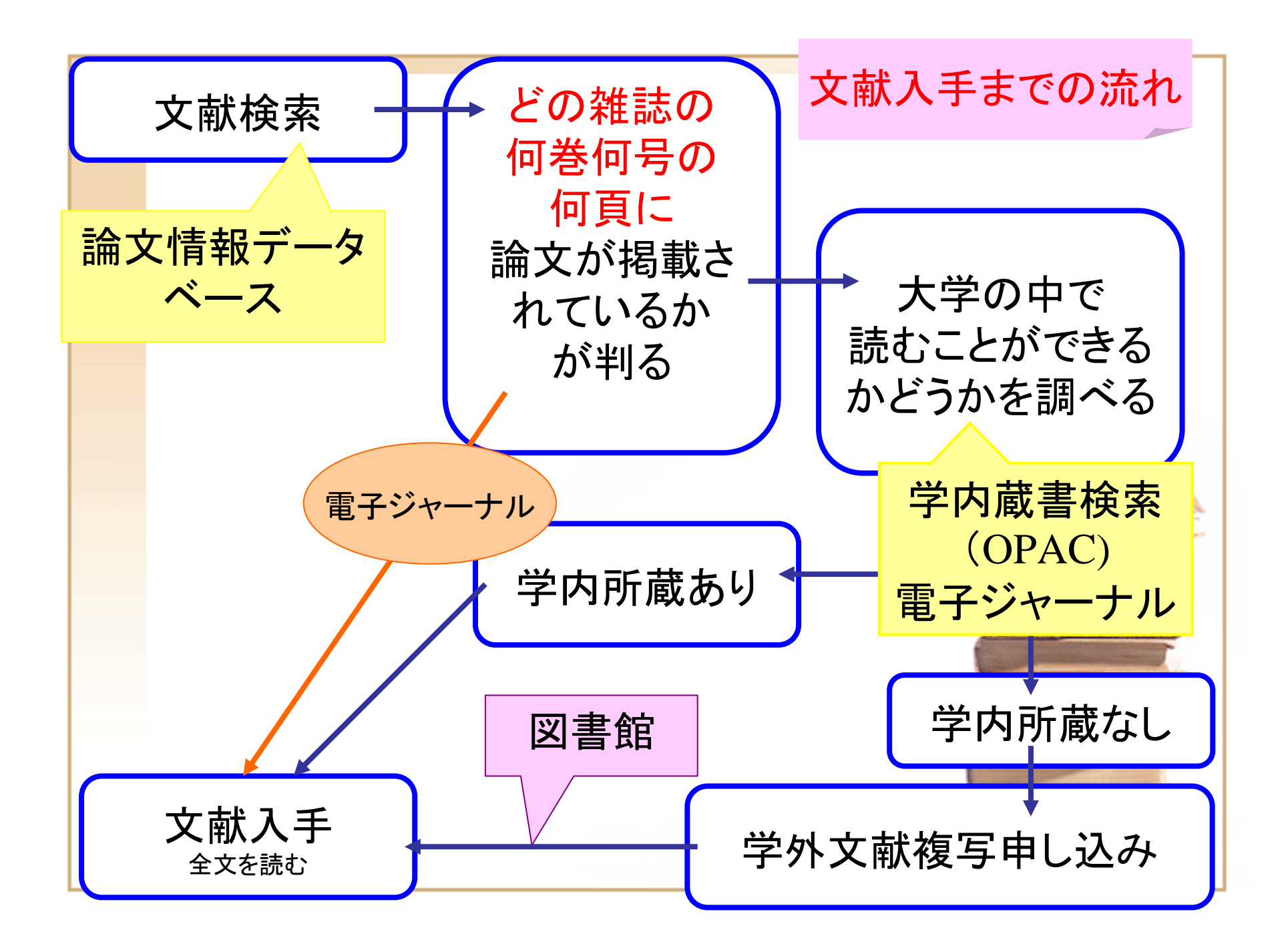

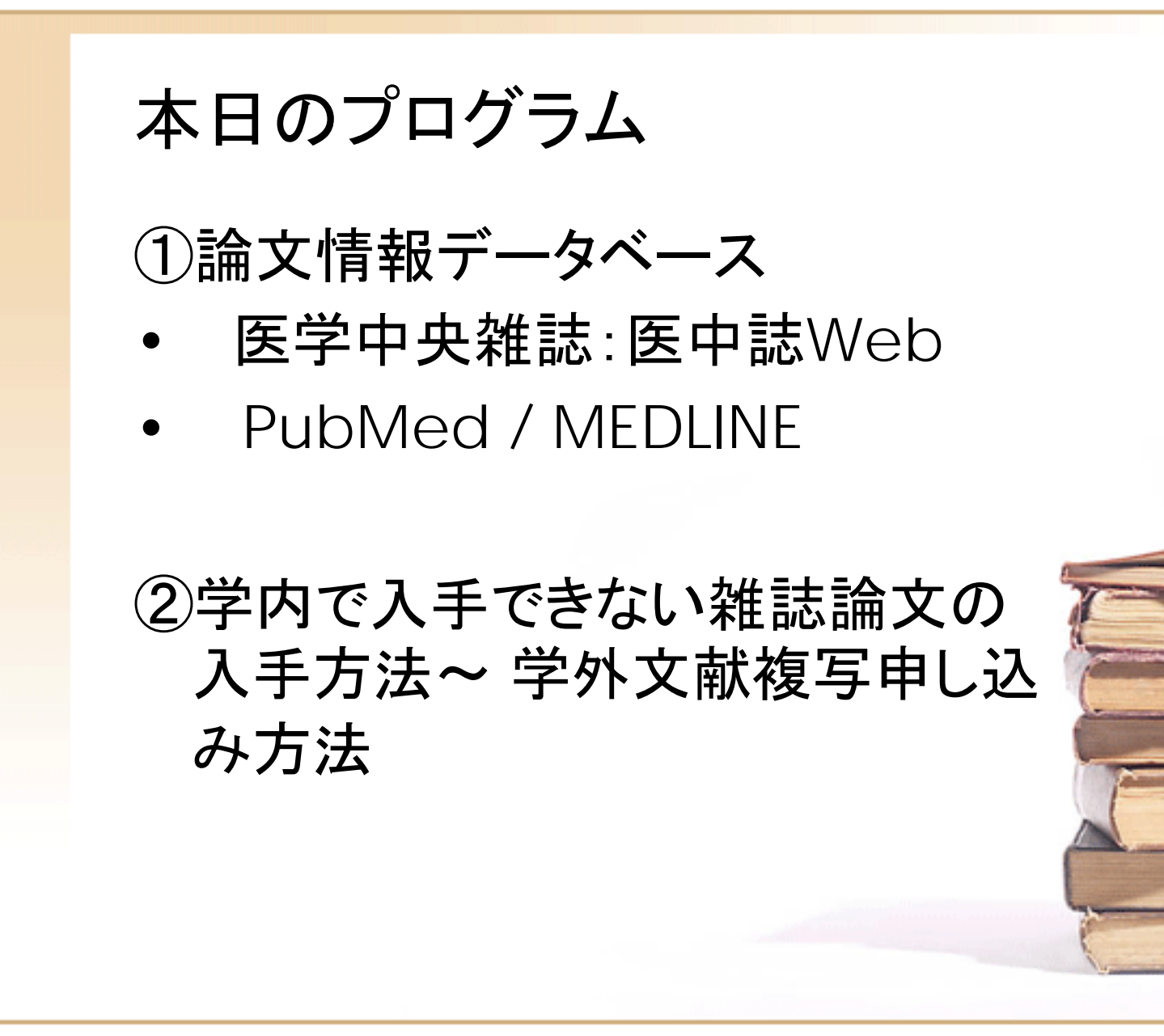

### 図書館での文献検索ガイダンス

- •例年5月~7月
- 午後~夕刻 (午後6時開始)
- •曜日不定
- 図書館2階セミナー室
- • プレゼンテーション講習と実習 を別々の日程
- • 複数人数集まっていただいたら ご希望日時も

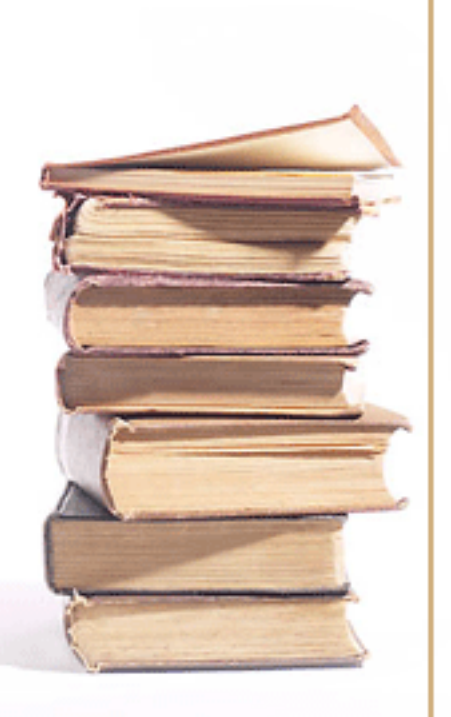

#### 医中誌WEB chushi web の使い方

#### 2008/04/03

**OPICHLISH** 

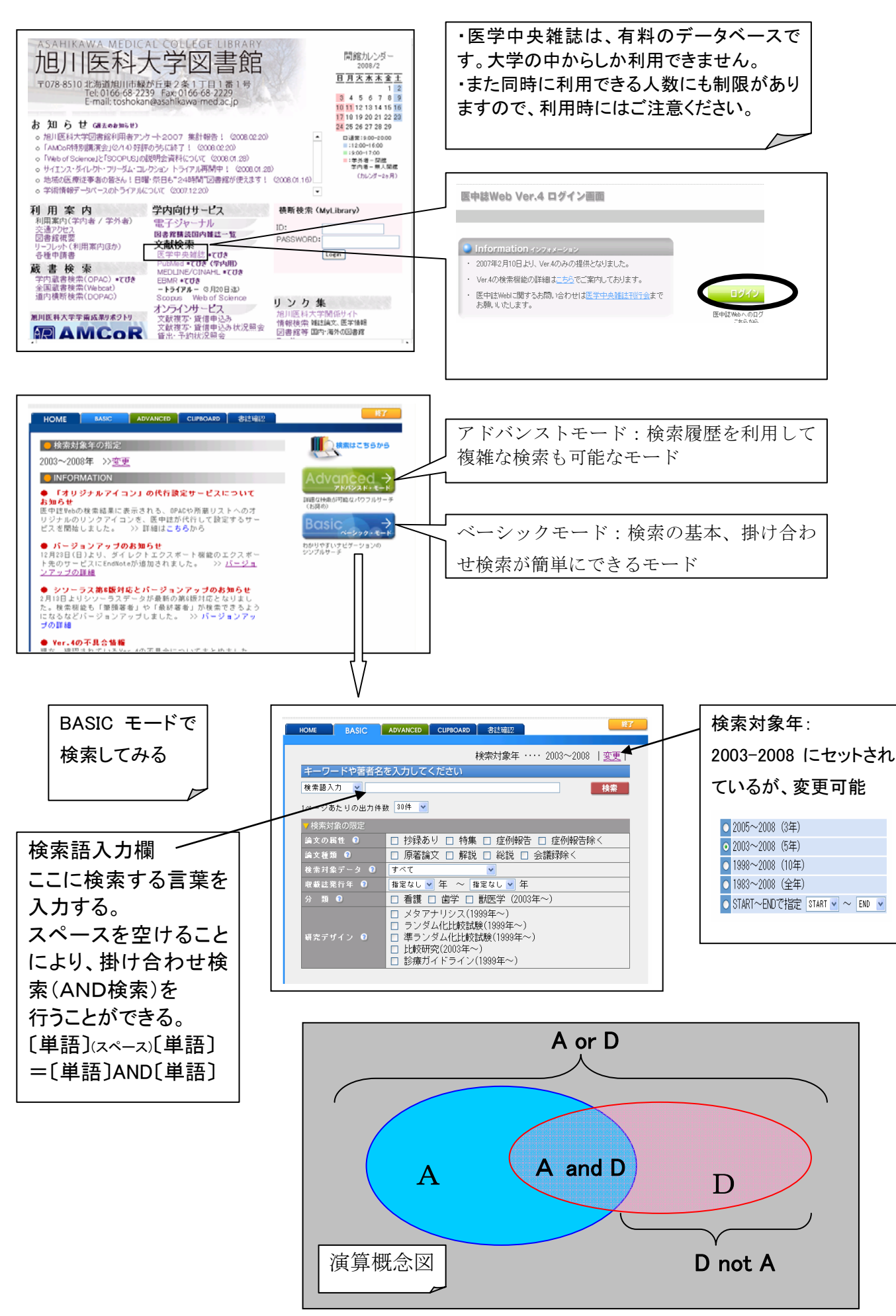

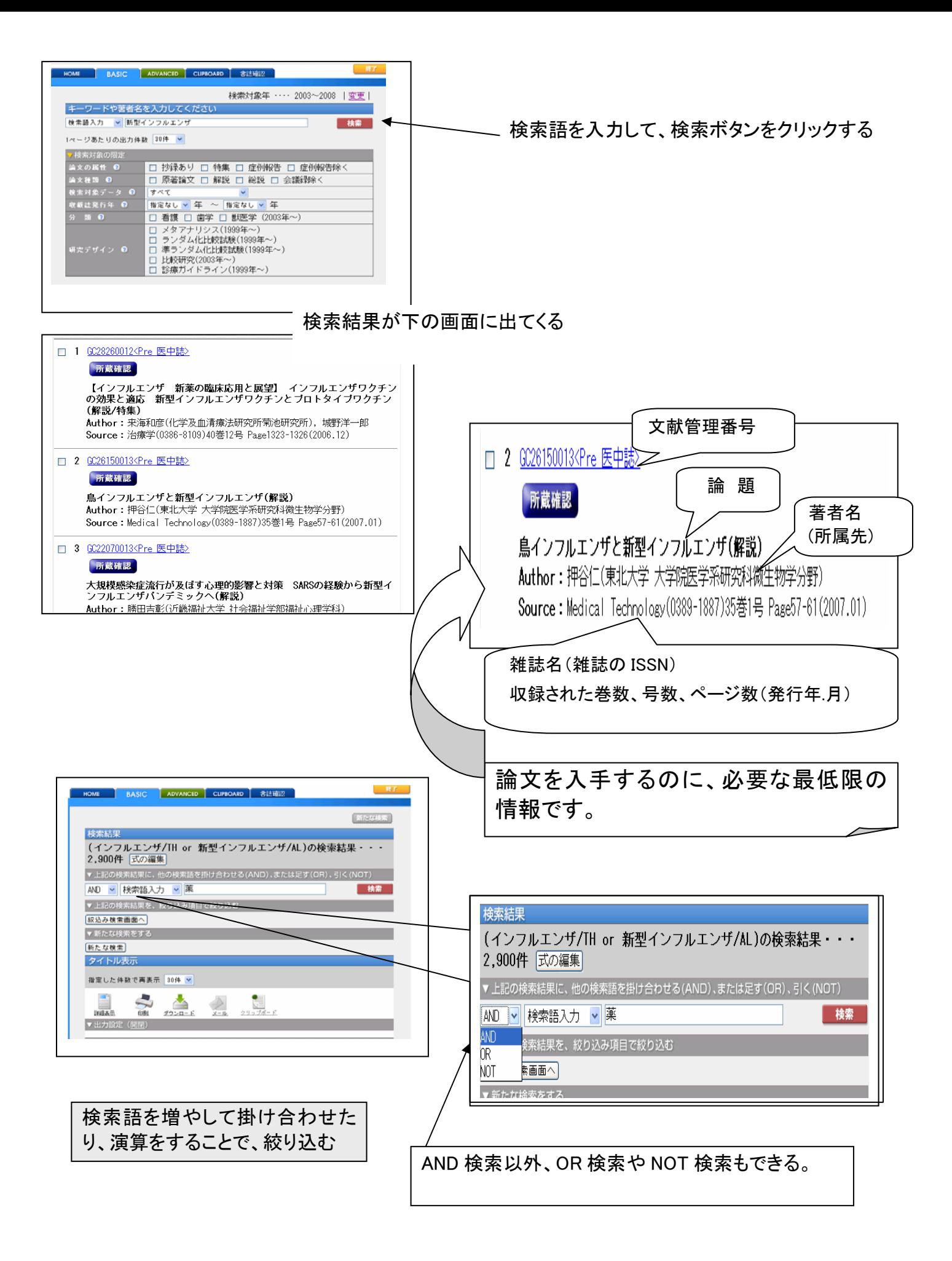

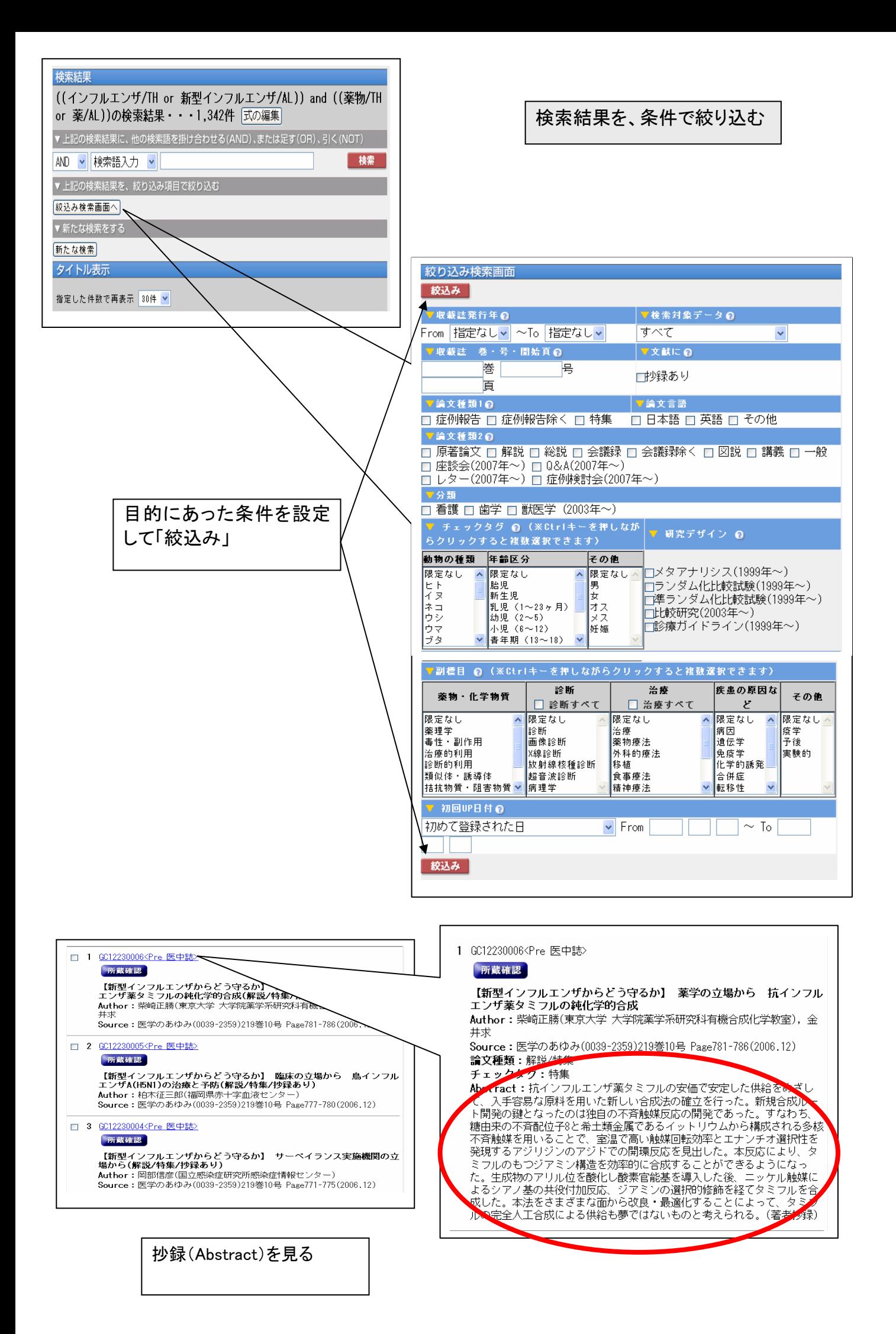

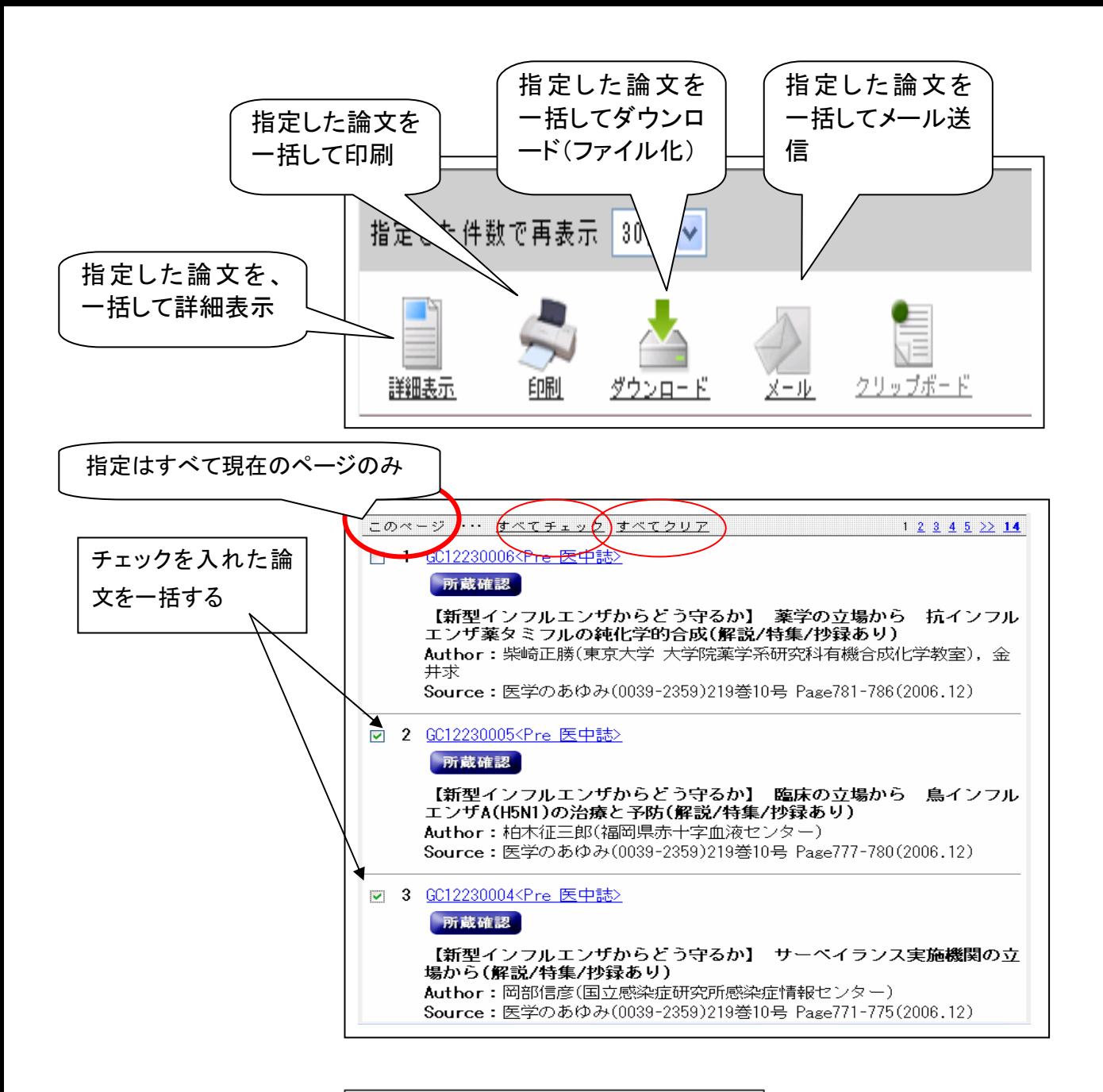

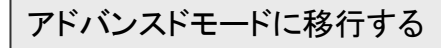

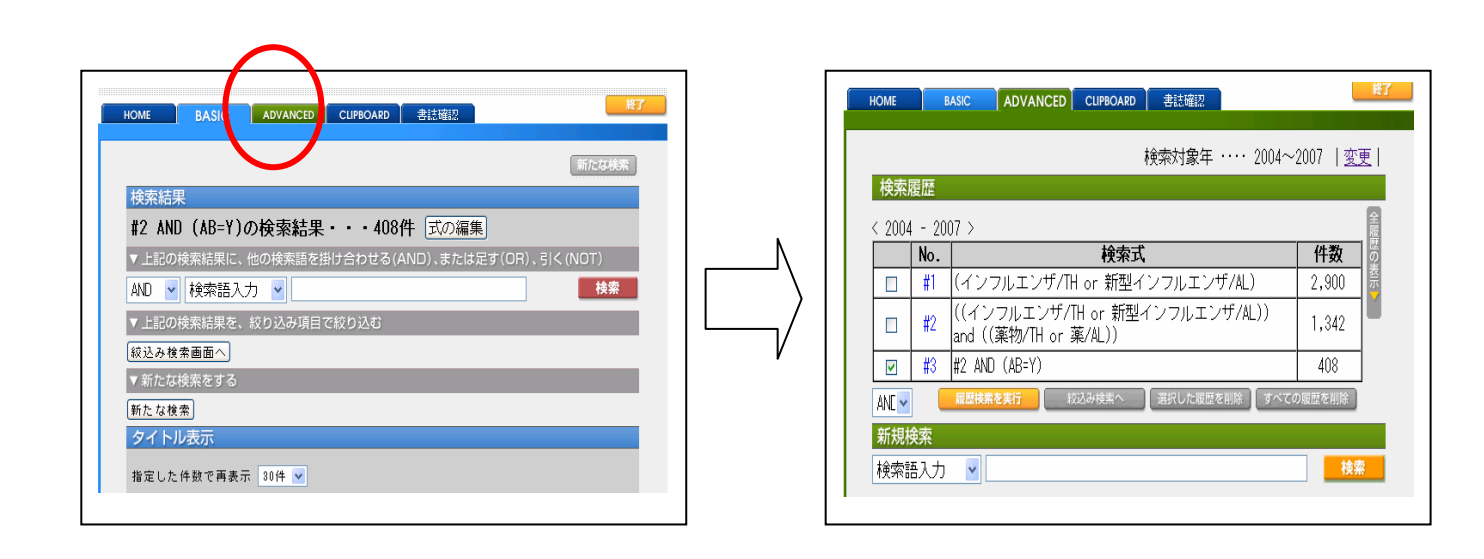

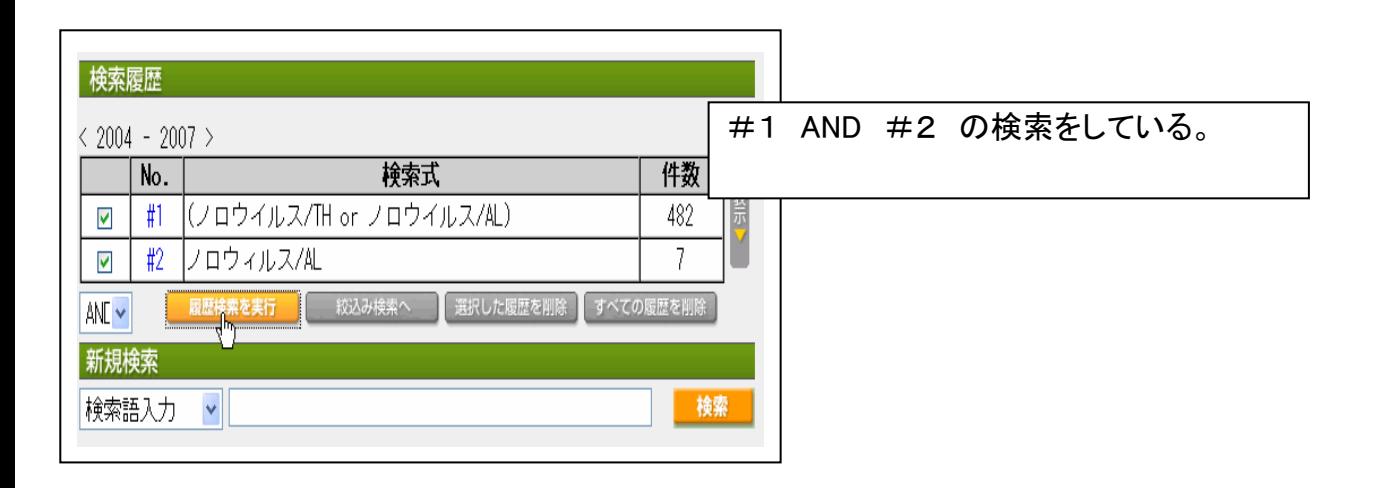

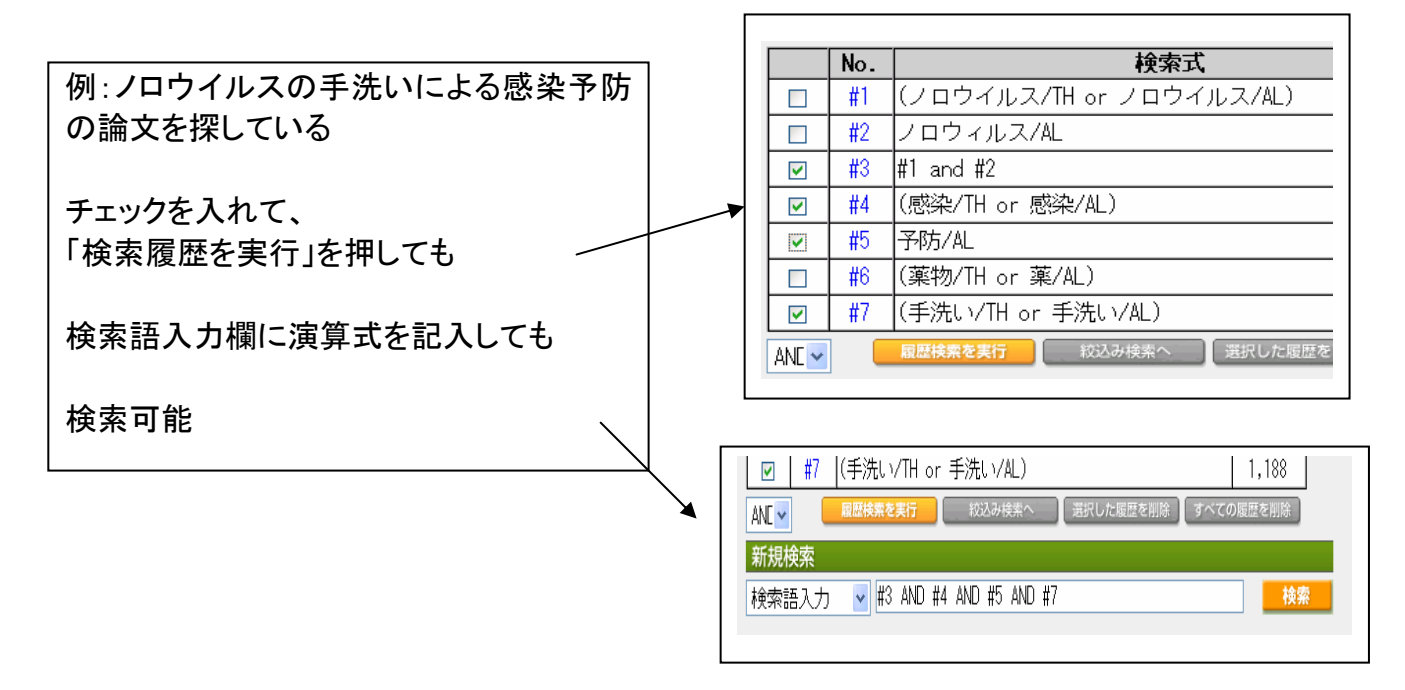

シソーラスとは:医学用語シソーラスは、医学・歯学・薬学・看護学・獣医学・公衆衛生学等の関連用語を 体系的に関連付けたキーワード集です。医中誌 Web の索引および検索に使用します。

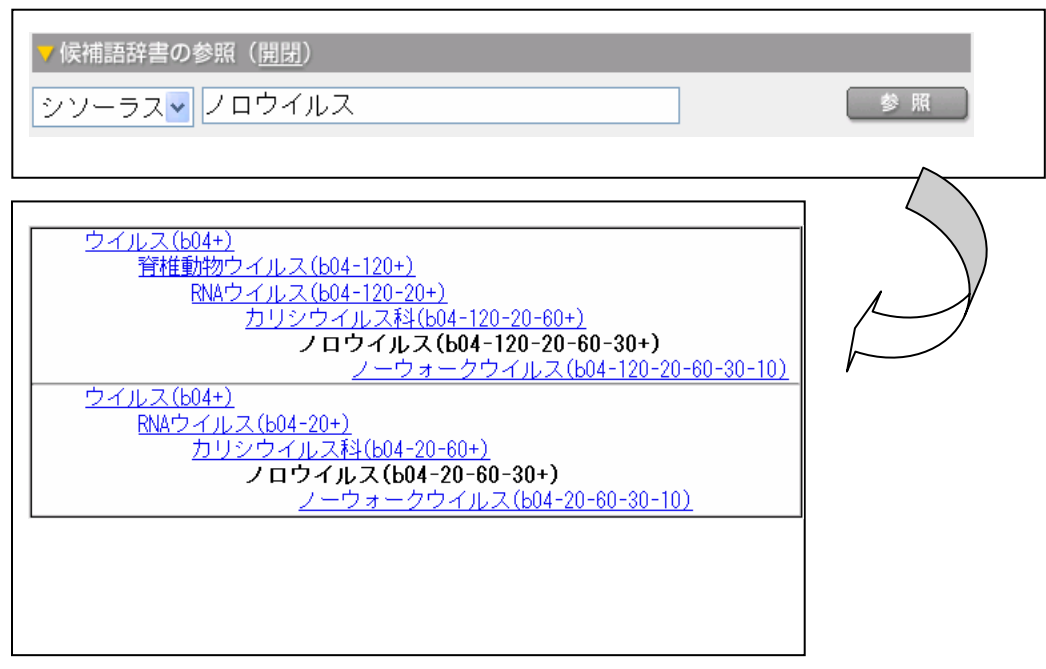

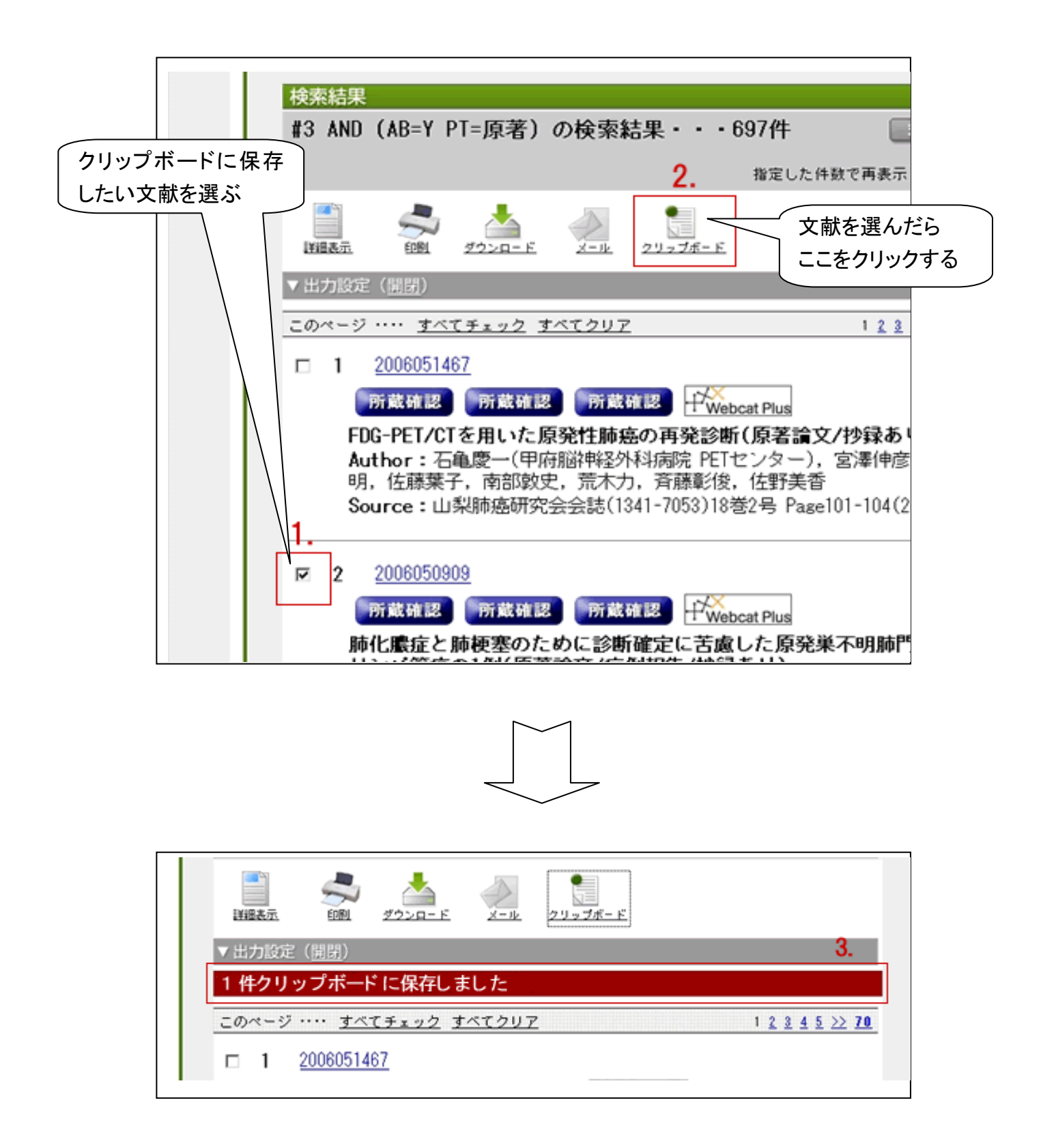

必要な文献を一時的にクリップボードに500件まで保存できます。

複数のテーマで検索をする場合も、クリップボードに必要な文献をためておけば、最後に一括して 出力することができます。

なお、ログアウトすると保存した文献の情報は失われます。

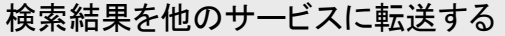

この機能で使用する文献管理ソフトは有料です。 文献管理ソフトをお使いの方のみ利用できます。

検索結果は、文献管理ツールなどに転送することができます。

 転送する文献を選んで"ダイレクトエクスポート"のアイコンをクリックし、文献情報を文献管理 ソフトに取り込みます。

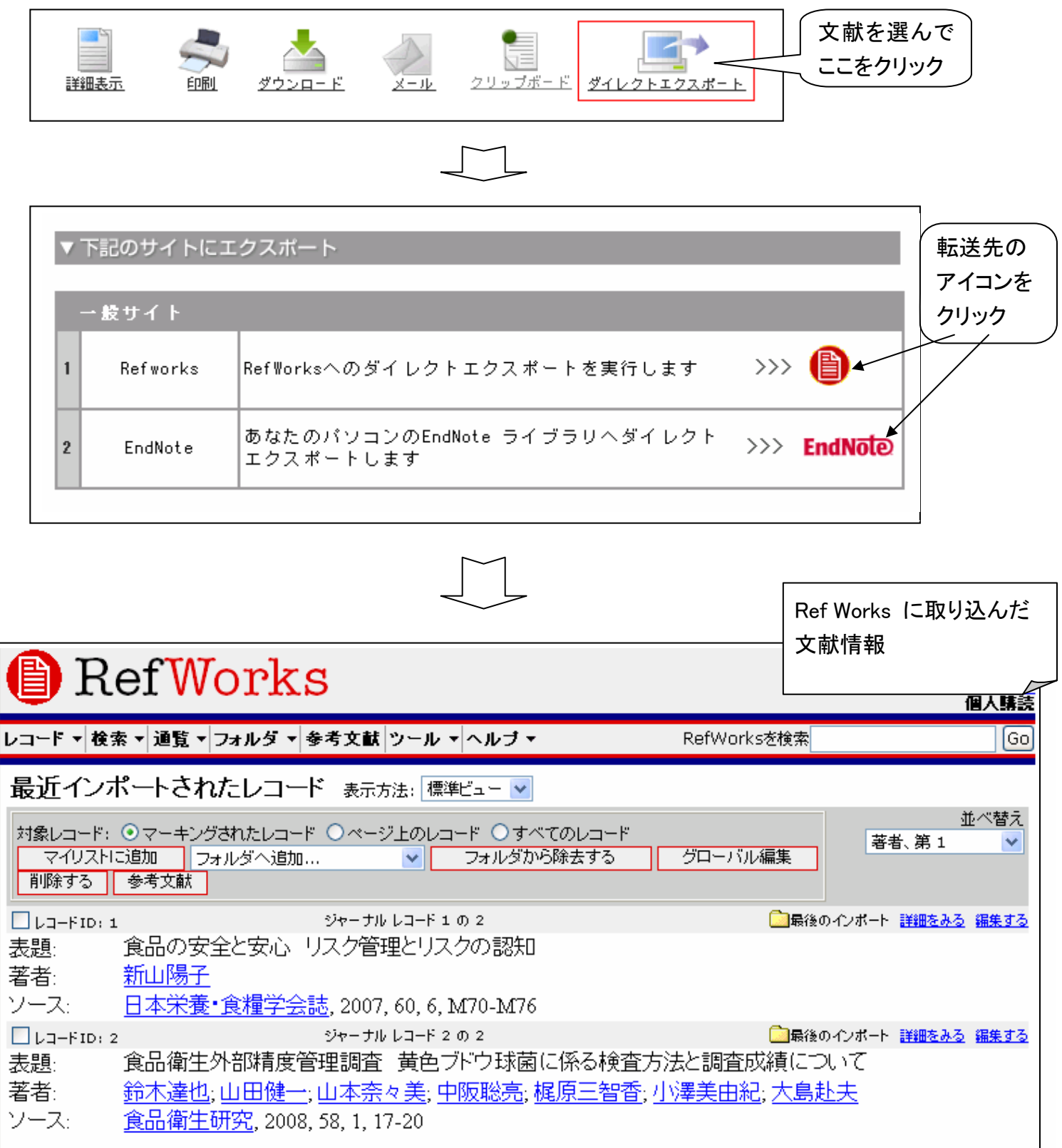

#### ●入力のルール

【カタカナ検索】 カタカナ検索可能(全角)なフィールドは、統制語 ・著者名、団体著者名・収載誌名・著者の所属機関 。

【スペースを含む検索語】 スペースや記号を含む検索語を検索する場合は、検索語全体を" "(double quotation)で囲み ます。スペースは「半角スペース」を入力して下さい。 例:"Apolipoproteins E"

【スペースを含む統制語と副標目の掛け合わせ】 スペースを含む統制語と副標目を掛け合わせる場合は、副標目まで" "で囲み、その後に/TH をつけます。 例:"Calcium Channel Blockers;薬理学"/TH

【アルファベットの大文字・小文字】 アルファベットの大文字と小文字は、同一の文字列として認識されます。※Ver.3 以前 では異なる文字列として認識されていました。AIDS aids Aids はすべて同じ文字列として認識される。

【検索語の文字数】 漢字、カタカナ・ひらがなは 1 文字から、アルファベットは 2 文字から検索できます。 それより少ない文字数で入力すると「検索語が短すぎます」というメッセージが表示され検索することができません。

【完全一致検索】 完全一致検索を行う場合は、検索語全体を[ ]で囲みます。完全一致を指定できるフィールドは、著者 名、収載誌名、所属機関名、特集名の 4 つです。フィールドの指定は、検索語入力エリア左横のプルダウンメニューからも できます。

例:[小児看護]/JN → 「小児看護」という雑誌のみヒットし「「臨床小児看護」等はヒットしない。

【論理演算子を使用した検索 】 論理演算子(and / or / not)は、大文字、小文字、大文字と小文字の混在でも検索でき ます。

なお、カッコは優先されますが、論理演算子に優先順位はなく左から順に処理されます。 一般的な仕様として、NOT 演 算、AND 演算、と続き最後に OR 演算の順番で優先的に 処理する方法もありますが、医中誌 Web では AND 演算は優先 されません。

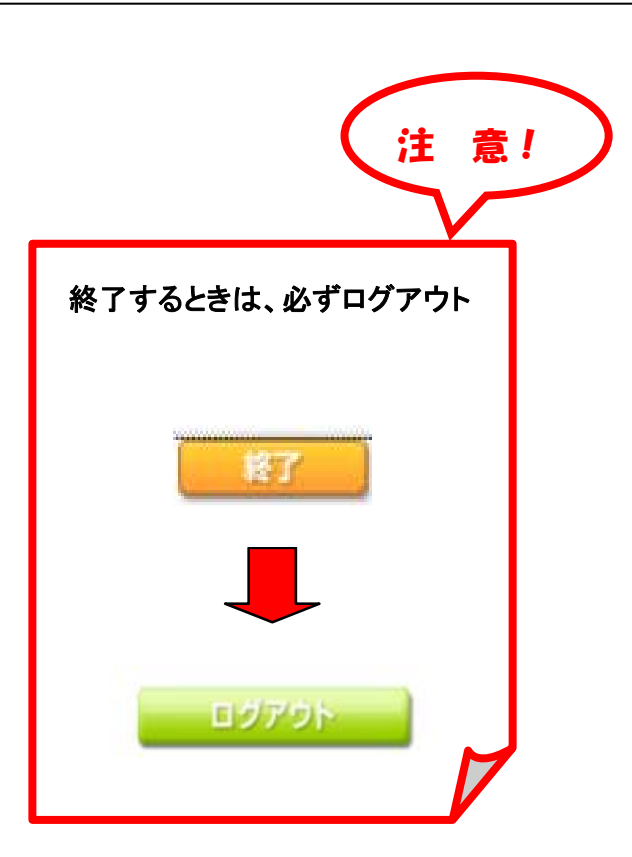

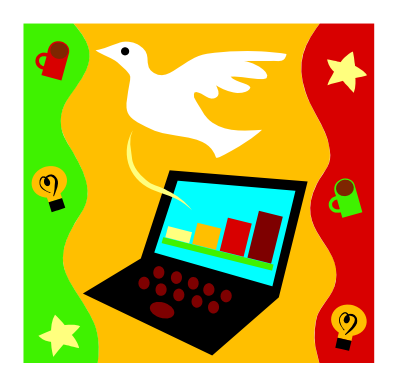

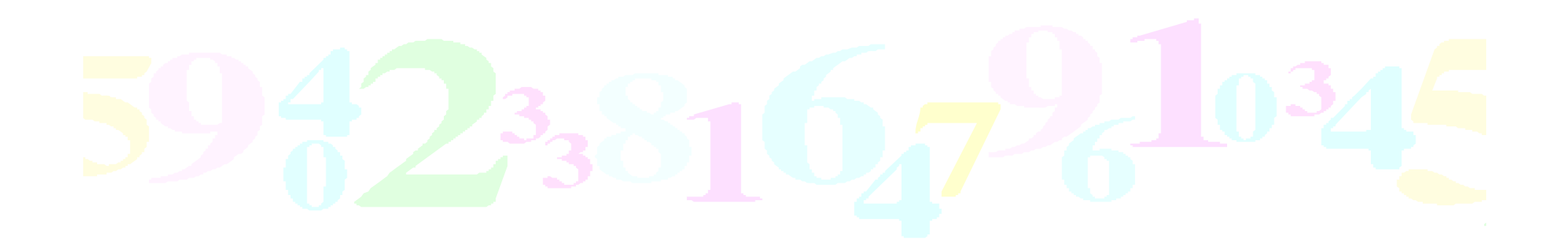

## PubMedの使い方

### ー入門編、おまけつきー

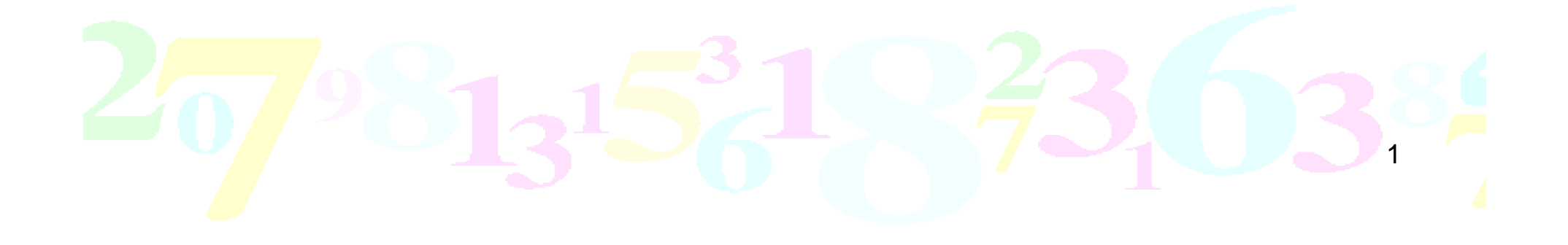

# PubMedとは?

- 米国医学図書館で作成されている無料の 医学系論文情報データベース
- 世界約70カ国、4,600誌以上の医学系論文 の情報を調べられる

各国の言語も全て英文での収録

## PubMedの入力ルール

入力は半角英数字のみ 演算子は**AND** ・**OR** ・**NOT** の **3** つ \*ただしAND検索はキーワード間に スペースを一つ挟むだけでもOK

3

前方一致検索にはアスタリスクをつける \*例:Diabet\* (diabetes,diabetic…)

複数の語から成る熟語は ダブルクォーテーション""で囲む

\* 例:"drug eruption"

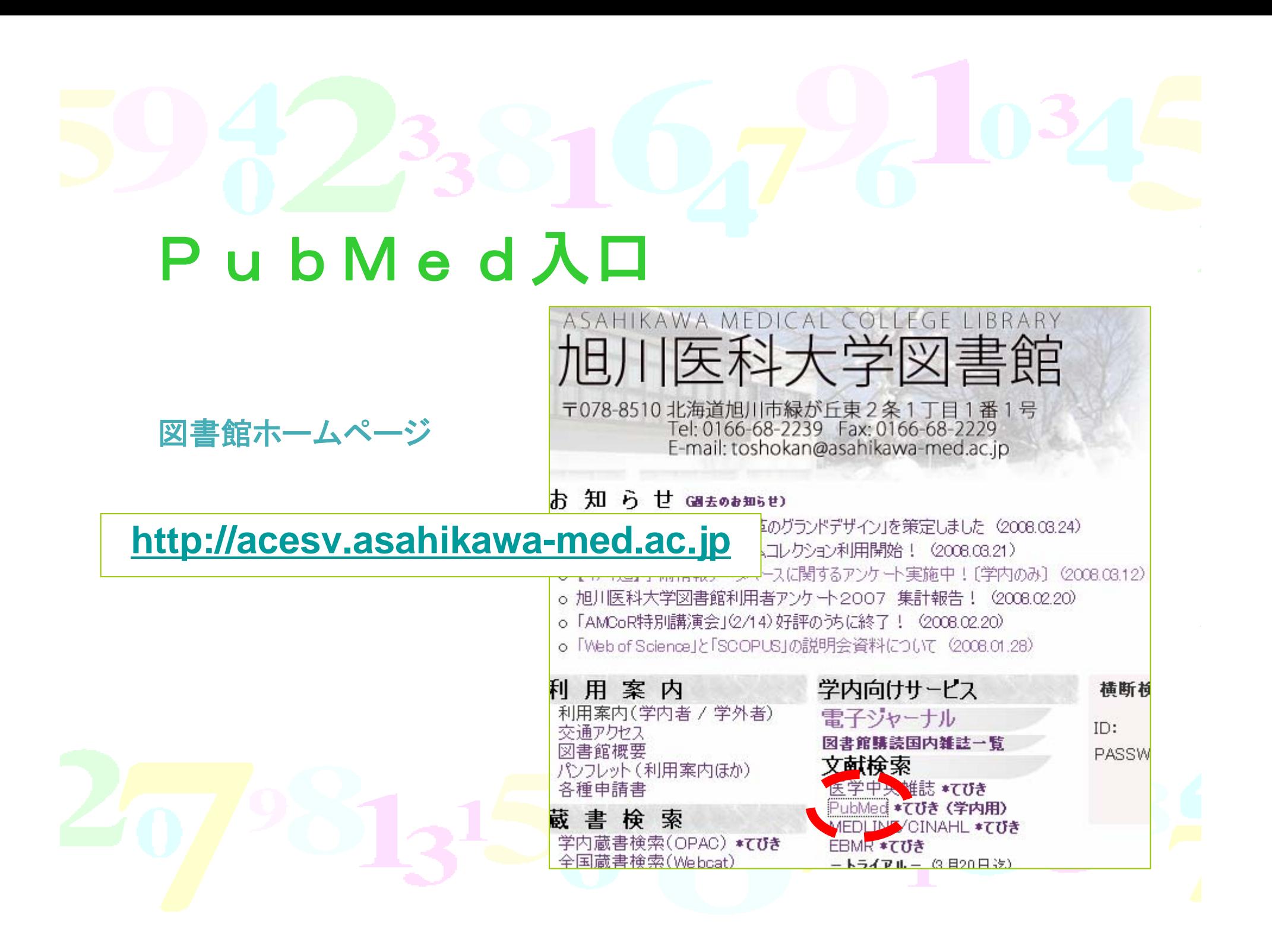

### PubMed検索画面

#### (検索例:緩和ケアの効果に関する文献)

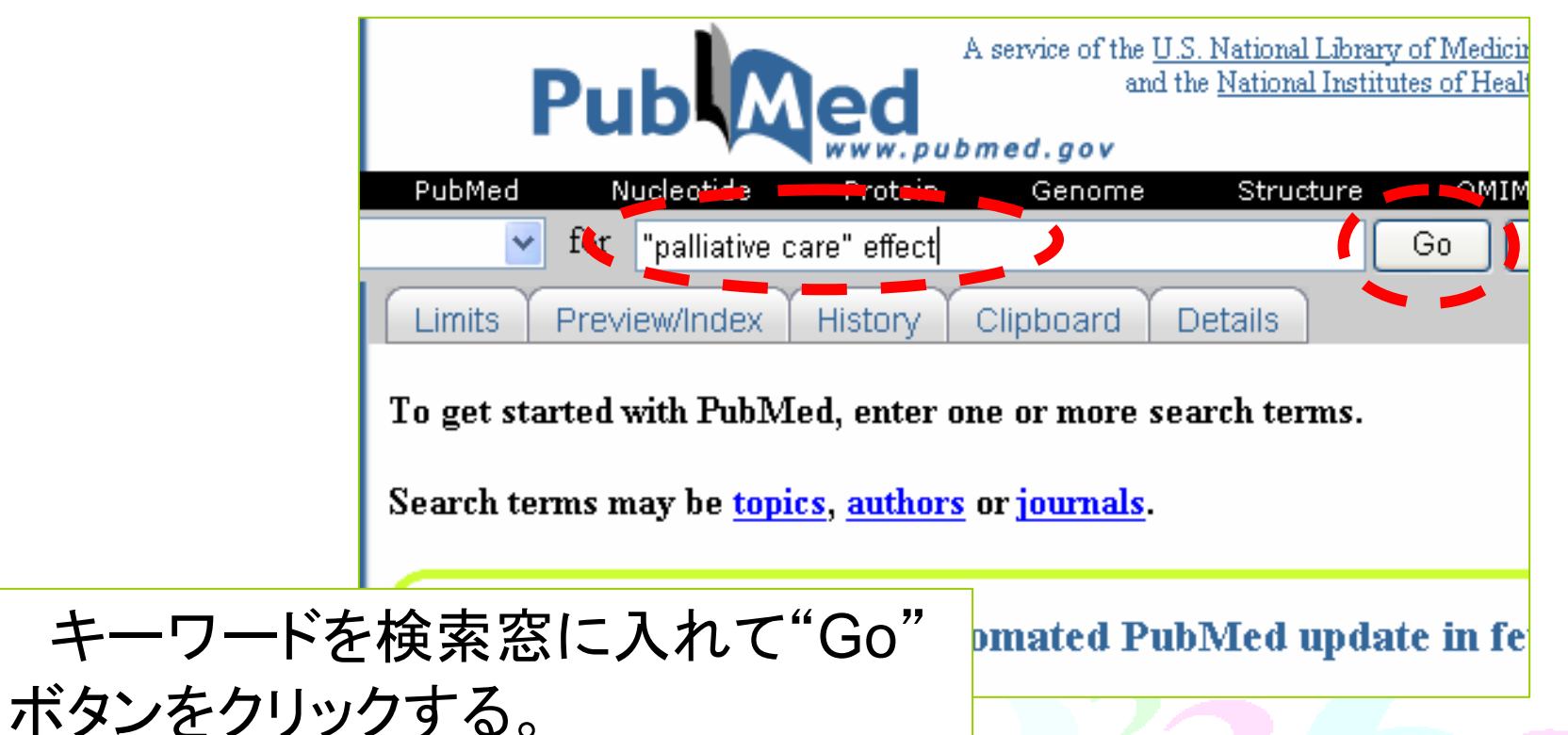

5

## $2330107210345$

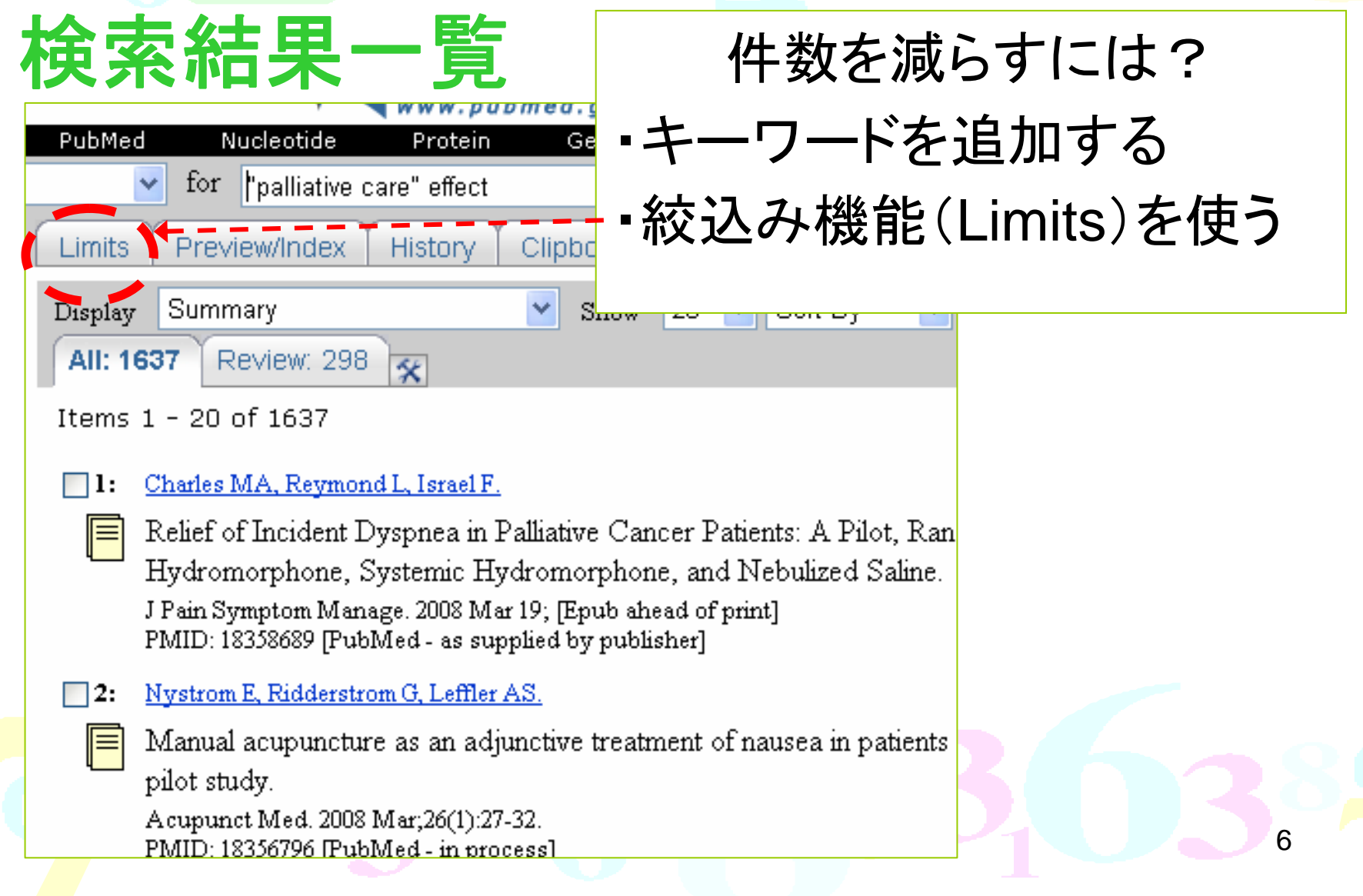

## Limits条件指定画面

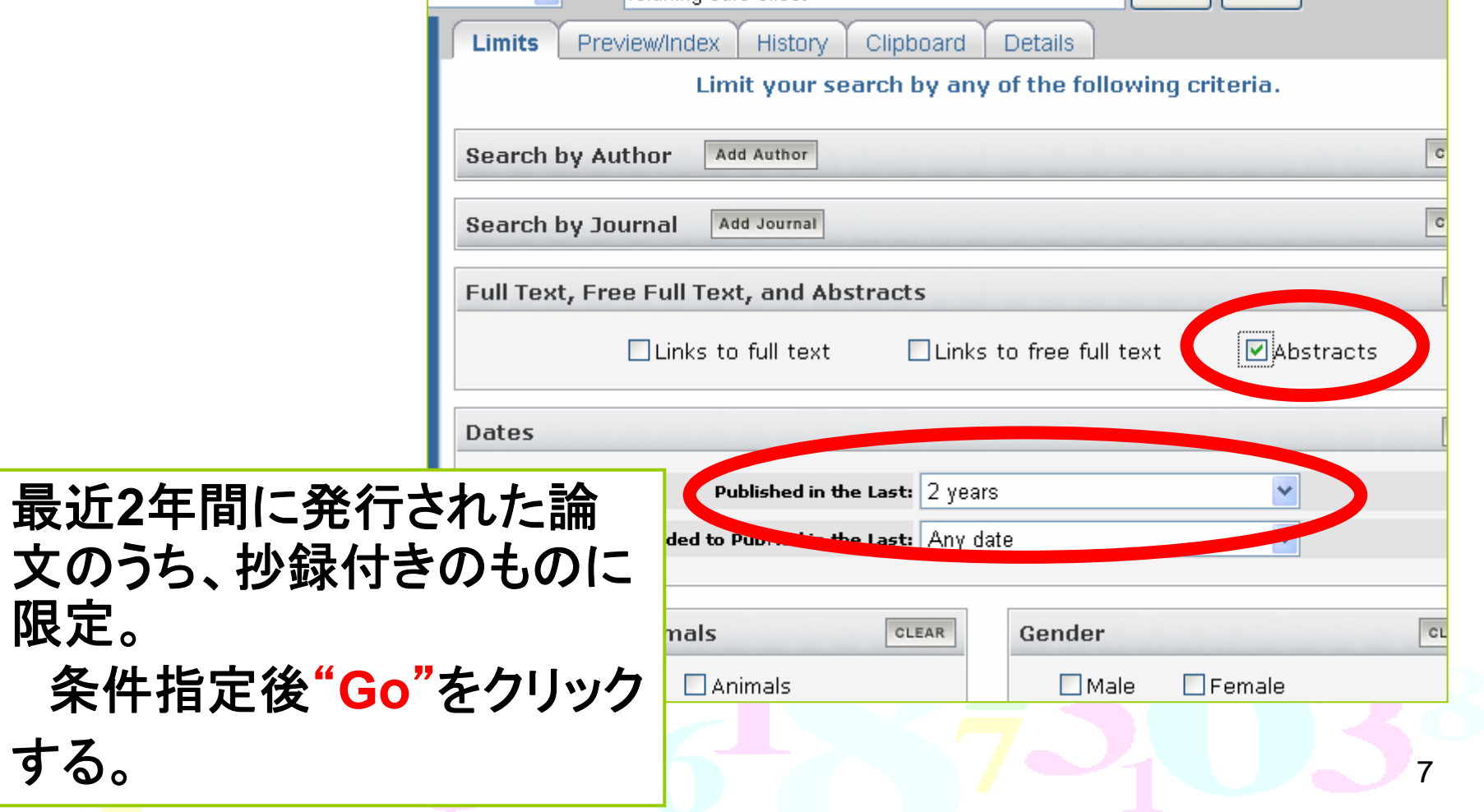

## Limits検索語の結果

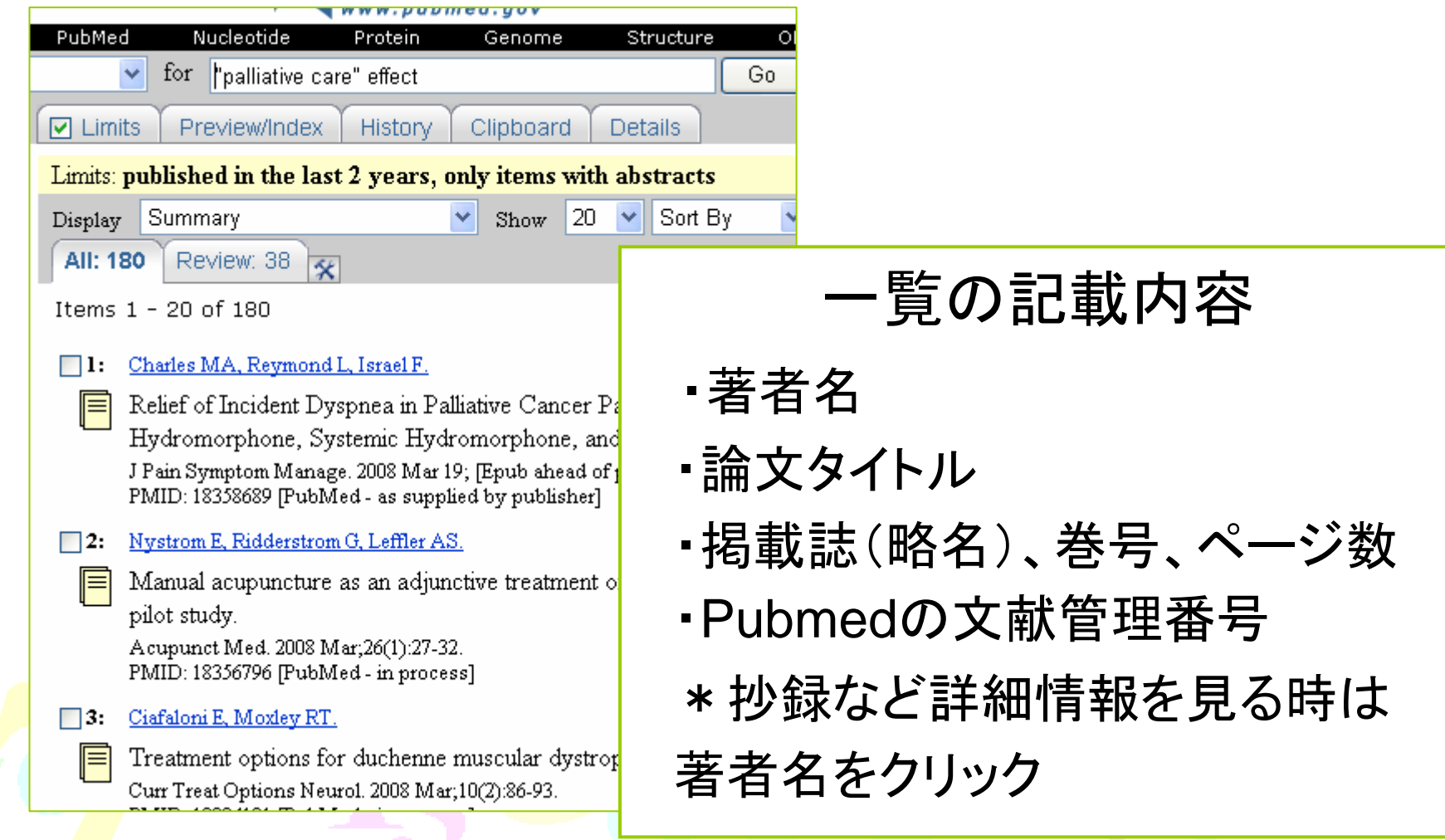

## 論文の詳細画面 (1)

#### 1: JAMA, 2008 Feb 27; 299(8): 937

Spinal cord compression in patients wi walking and living my life".

#### Abrahm JL, Banffy MB, Harris MB.

Department of Medical Oncology, Division ( Medical School, Dana-Farber Cancer Institu USA, jabrahm@partners.org

As 1 of the 12,700 US cancer patient compression. Ms H wishes to walk an fulfill. Before diagnosis, 83% to 95% referred, obscuring the site(s) of the on a patient's ambulatory status befo defects and starting therapy. Ambula than 15 days between developing mo rate of survival. To preserve ambulat imaging should be performed for cand neurological findings. At diagnosis, co begun. Most patients are offered rad considered for selected patients with radioresistant tumor who also have a discussions with the patient and supp include patient goals; assessment of discussion of the odds of preserving on the patient's overall prognosis. Re associated depression. Clinicians can independence. family and community with limited prognoses identify their and entering hospice.

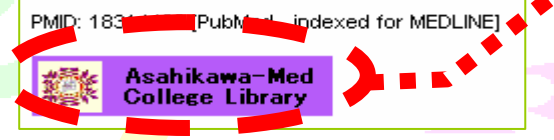

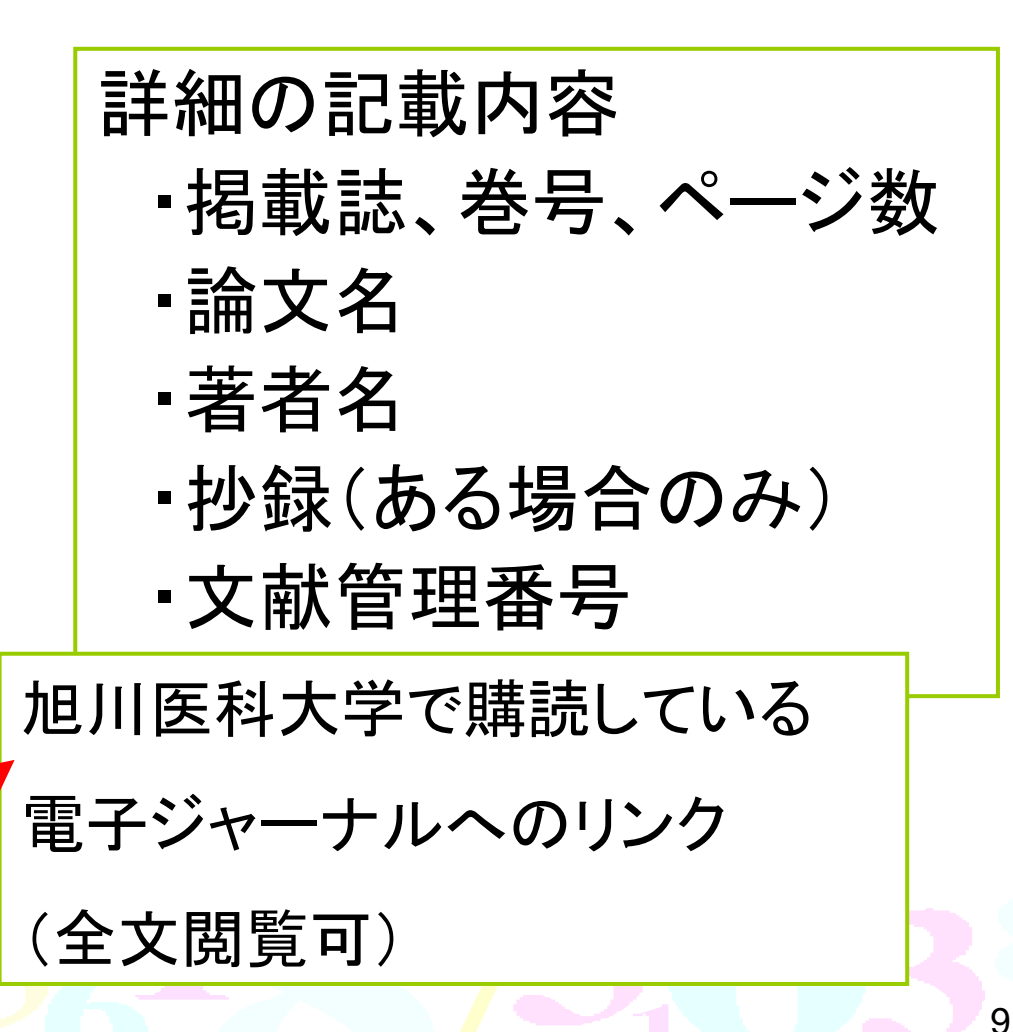

## 論文の詳細画面 (2)

#### 出版社のバナー

・Full Text を公開している時に表示される。 無料で見られるものには"Free"などと表示 されていることが多い。

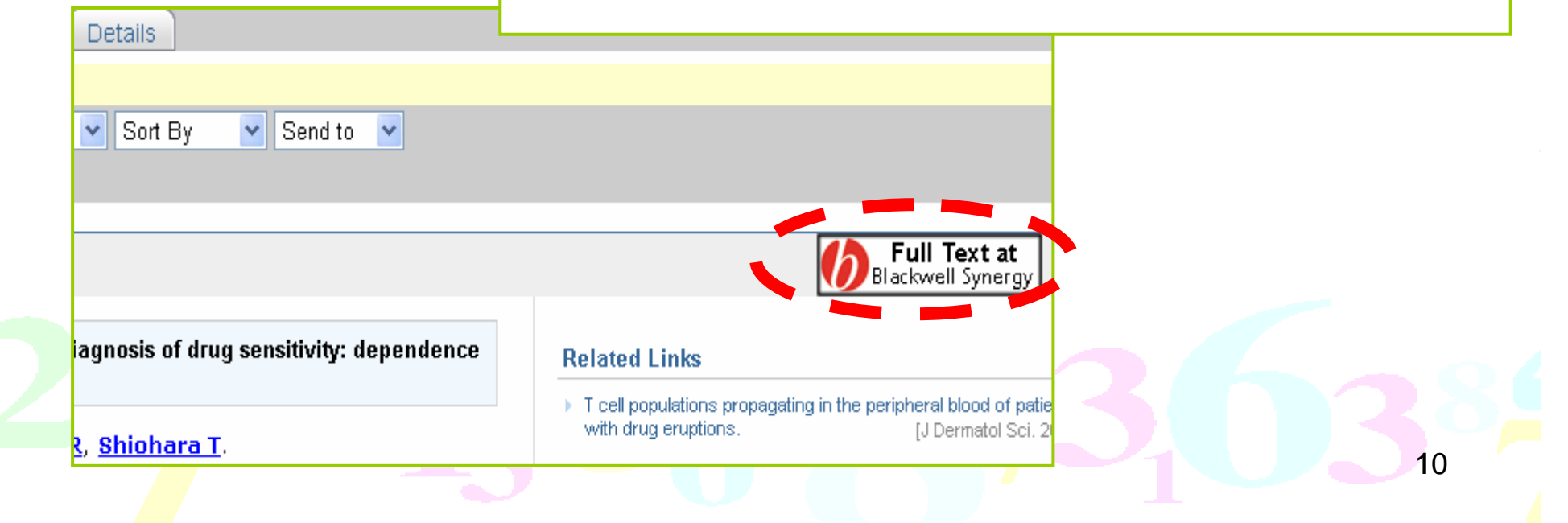

## 検索結果の保存

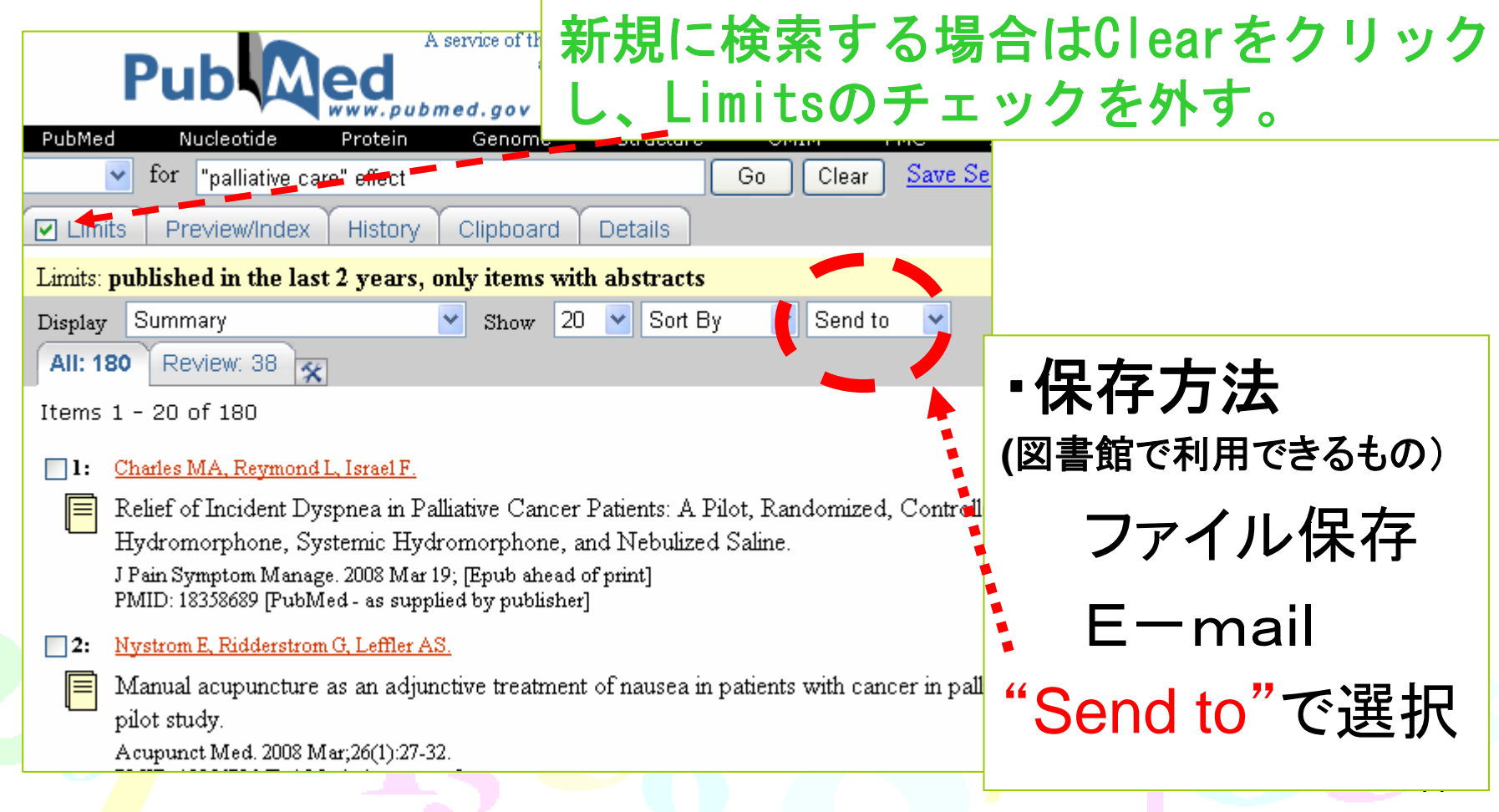

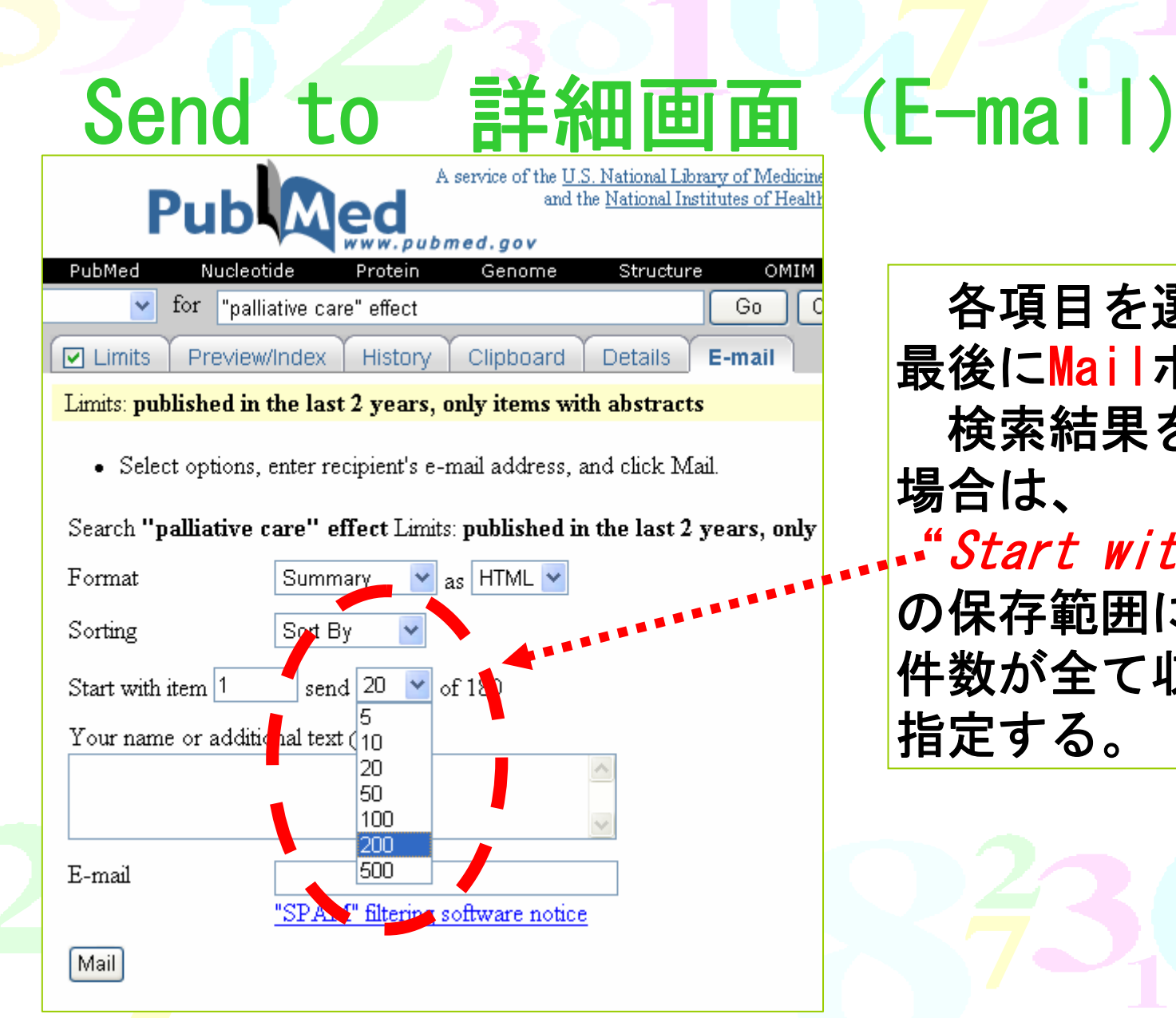

各項目を選択・設定し 最後にMailボタンを押す 検索結果を全て送付の 場合は、 "Start with Item"の保存範囲に検索結果の 件数が全て収まる範囲に 指定する。

## こんな時どうしよう?

おまけ

- 文献情報の一部分しかわからない → Single Citation Matcher をどうぞ。
- 載っている雑誌の省略名しかわからないので 正式名や詳しい情報を調べたい

→ Journals Database で解決!

英語なのでわからない → 図書館の英語辞典で頑張れ! \*データベースの使い方などについては図書館員に お尋ね下さい。

## Single Citation Matcher

例えば・・・

 $M$ <sub>o</sub>

- 1) Kristen M. Swanson 著, 小林康江他訳 (199 護研究, Vol. 28, No. 4, p. 301-311, 医学書院, 2) Ann Marriner-Tomey, 都留伸子監訳 (199 院
- 3) 亀井俊介監修 (1992) スコットフォーダマン Oxford uni press (1989) The Oxford Englis  $4)$ Oxford uni press (1991) The Oxford Dictio 6) 向井真優美 (1993) ケア/ケアリングの概念,
- ) Barbara M. Raudonis (1993) The meaning nursing, *Cancer Nursing*, Vol. 16, No. 4. Gloria Winters, et al. (1994) Provisional

載っている雑誌名は 分かるけど、ページを 知りたい!

などという時には・・・?

14

## Single Citation matcher

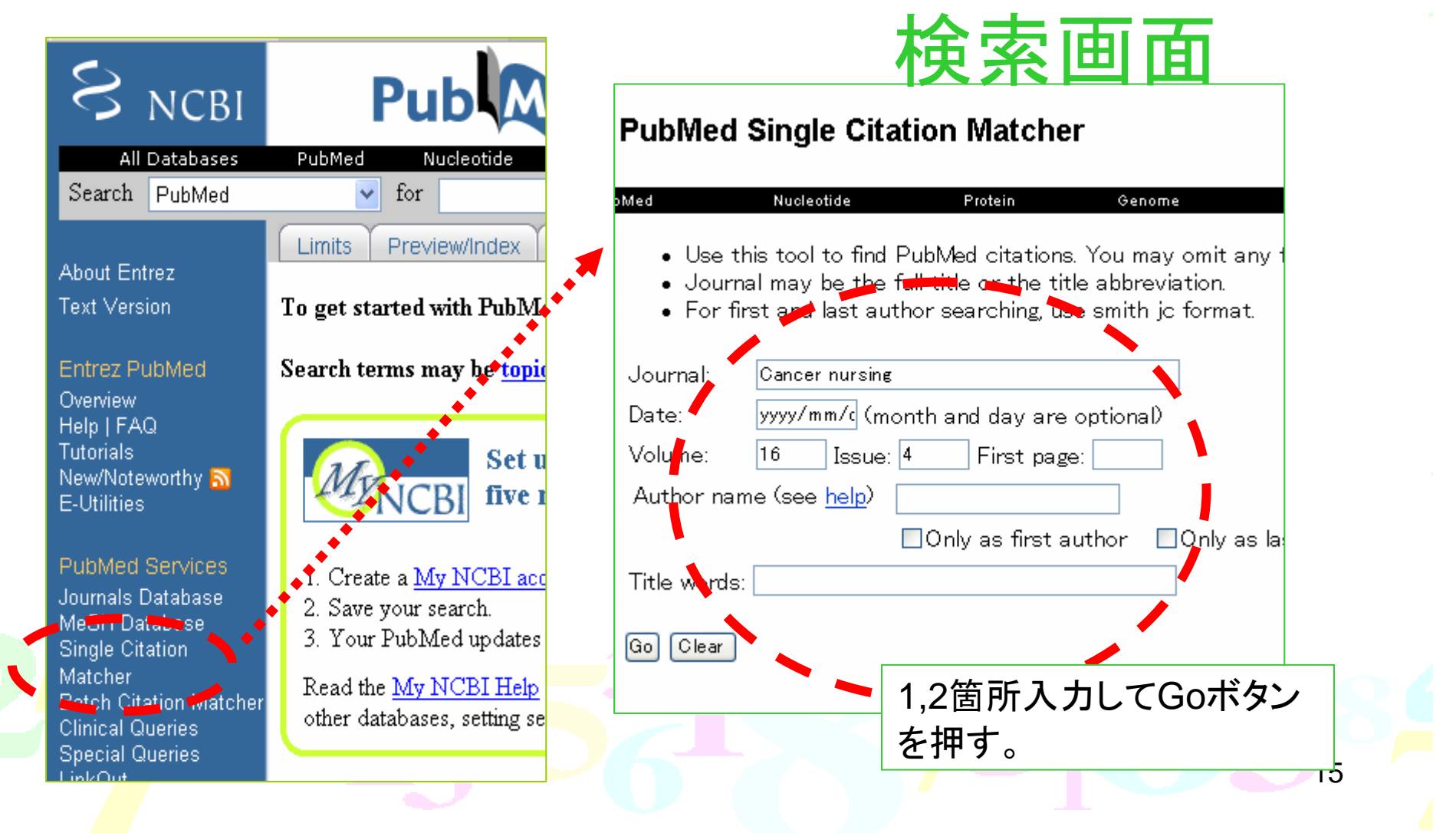

## Single Citation matcher

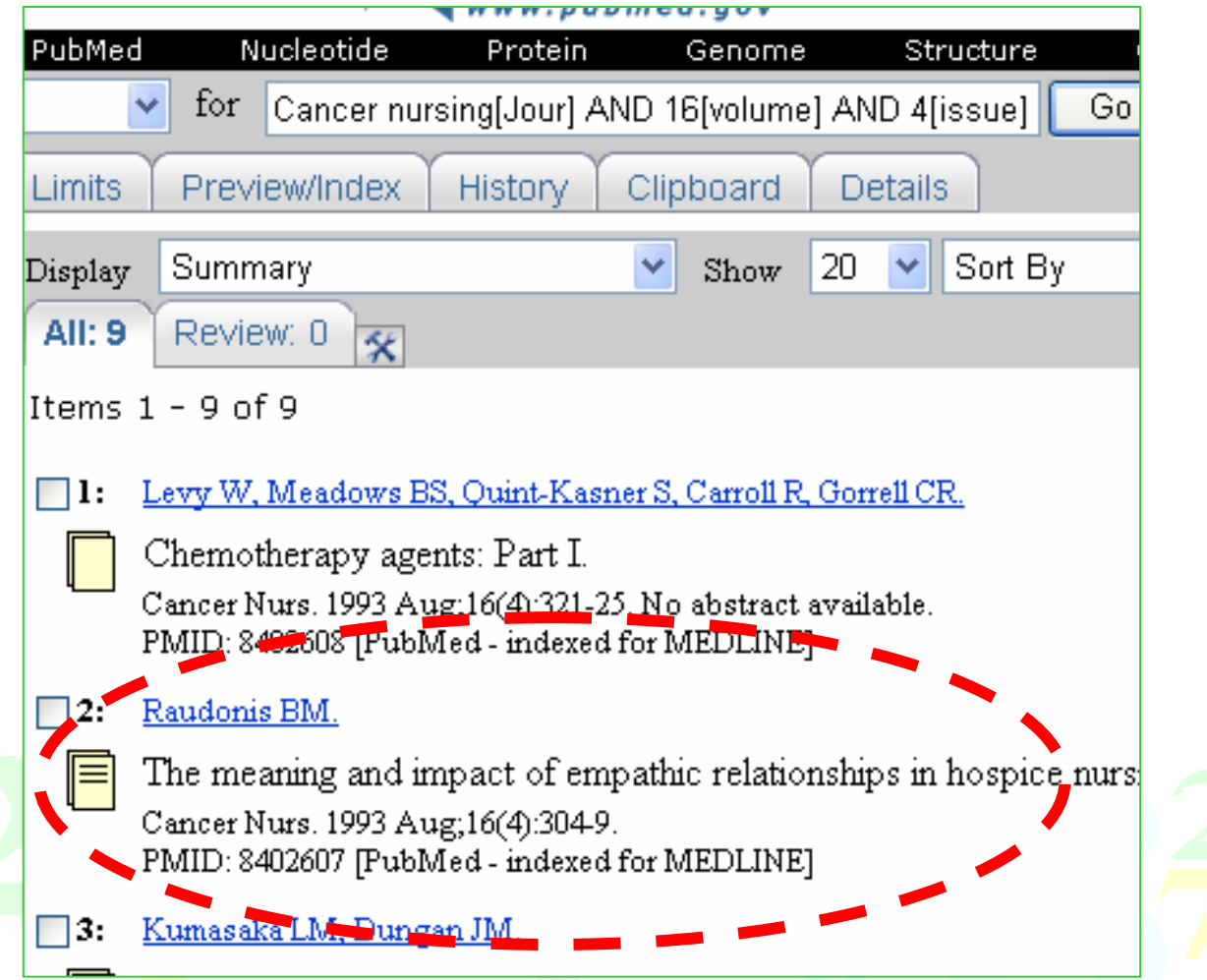

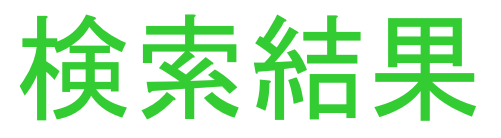

16

# Journals database

#### 例えば・・・

Komori T, Matsumoto T, Motomura E, Shiroyama T: The  $14)$ sleep-enhancing effect of valerianinhalation and sleep-shortening effect of lemon inhalation. Chem Senses, 31(8), 731-737, 2006.

> 雑誌の正式名称を知りたい! などというときには・・・?

> > 17

### Journals database

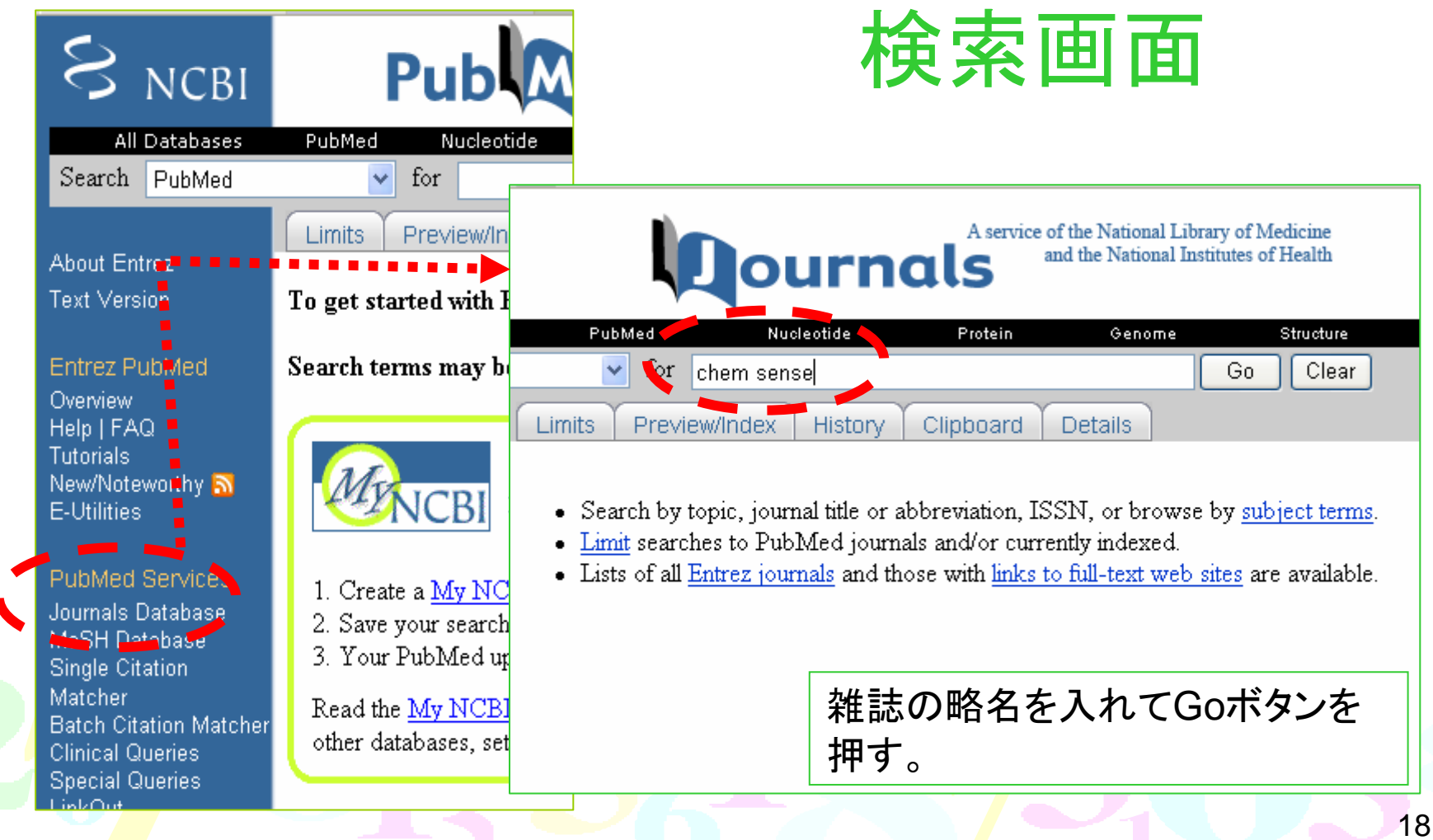

### Journals database 検索結果

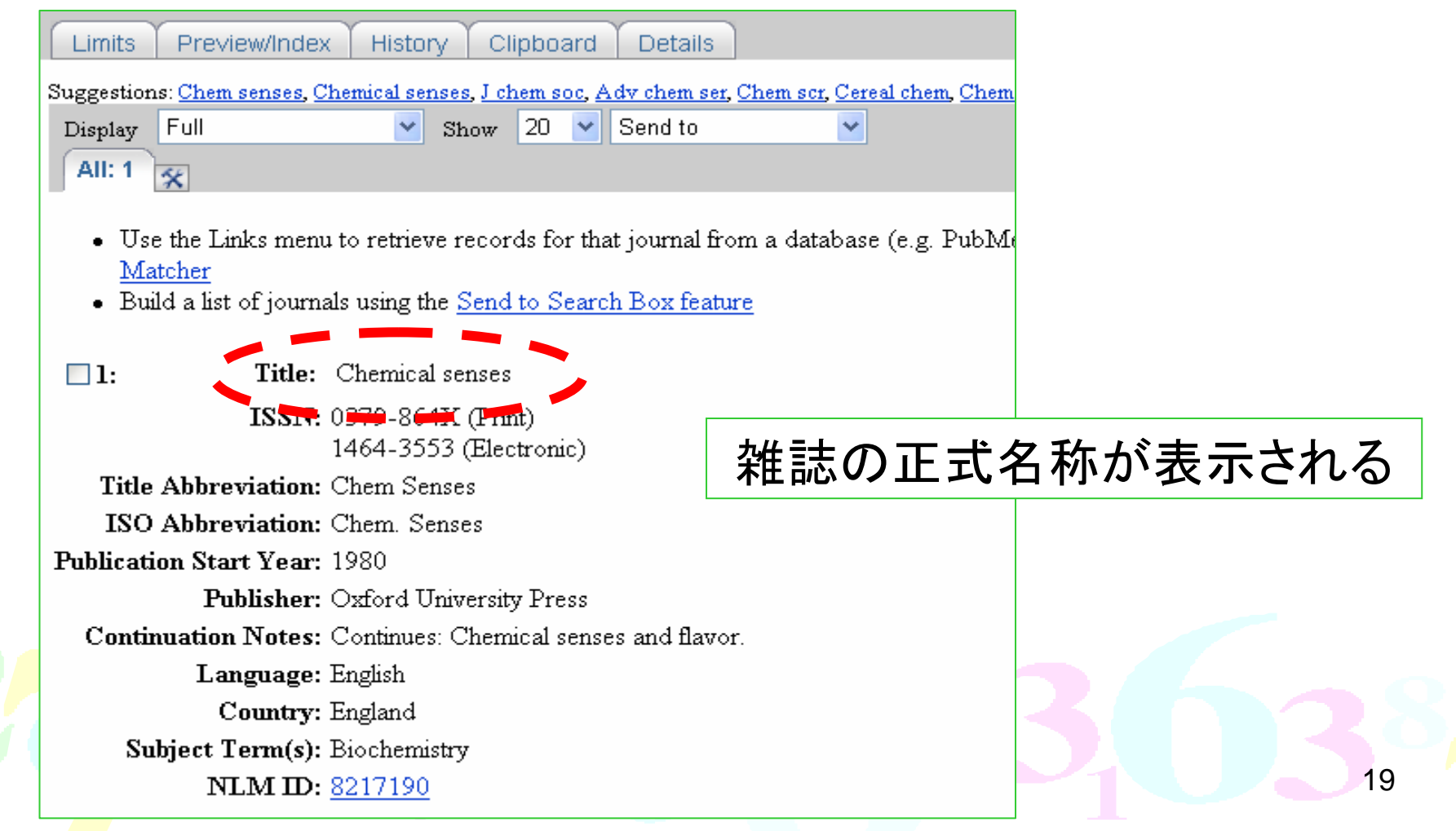

## 付録 : 図書館の英和辞書は...?

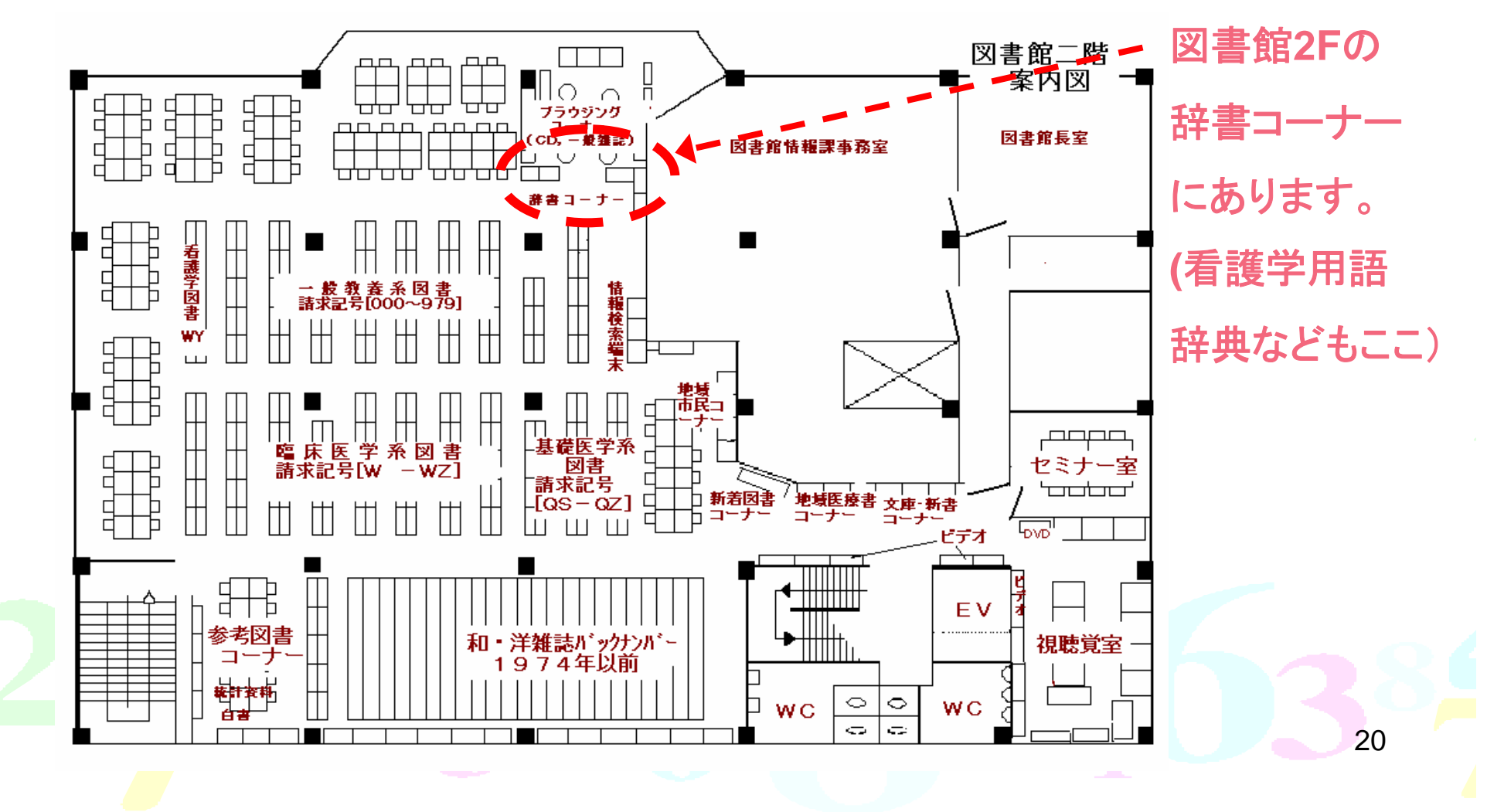

文献の入手方法

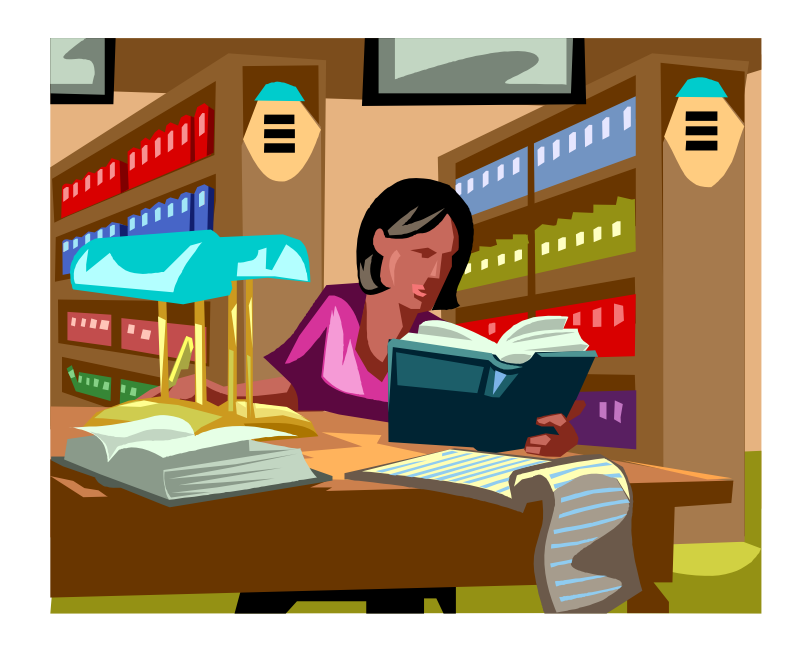

## 文献を入手するまでの流れ OPAC(蔵書検索)・電子ジャーナルリストで学内所蔵確認 ある場合 ない場合 所蔵部局で 1. 他大学などに依頼 (申込書 または オンライン) 入手 ☆複写 1枚約30~50円 + 送料 ☆貸借(図書のみ) 送料のみ ※費用は、校費または私費。 (校費を使用できない方もいる)

2.他大学などに出向いて利用 身分証明書・紹介状などが必要

#### 文献が学内で入手できるか ■ OPAC(学内蔵書検索) ■ 電子ジャーナル<洋雑誌> 入口は図書館ホームページ http://acesv.asahikawa-med.ac.jp利用案内 学内向仕サービス 利用案内(学内者 / 学外者) 電子ジャーナル 交通アクセス 因書館講読国内雑誌一覧 図書館概要 文献検索 リーフレット (利用案内ほか) 医学中央雑誌 ★てびき 各種申請書 \*所蔵確認ポタンは試験運用中\* PubMed \*てびき 学内蔵書検索(OPAC) てびき MEDLINE/CINAHL \*TU<sub>2</sub> 全国蔵書検索(Webcat) EBMR \*てびき 道内横断検索(DOPAC)

オンラインサービス 立裁複写,僅供由认为

## OPAC初期画面

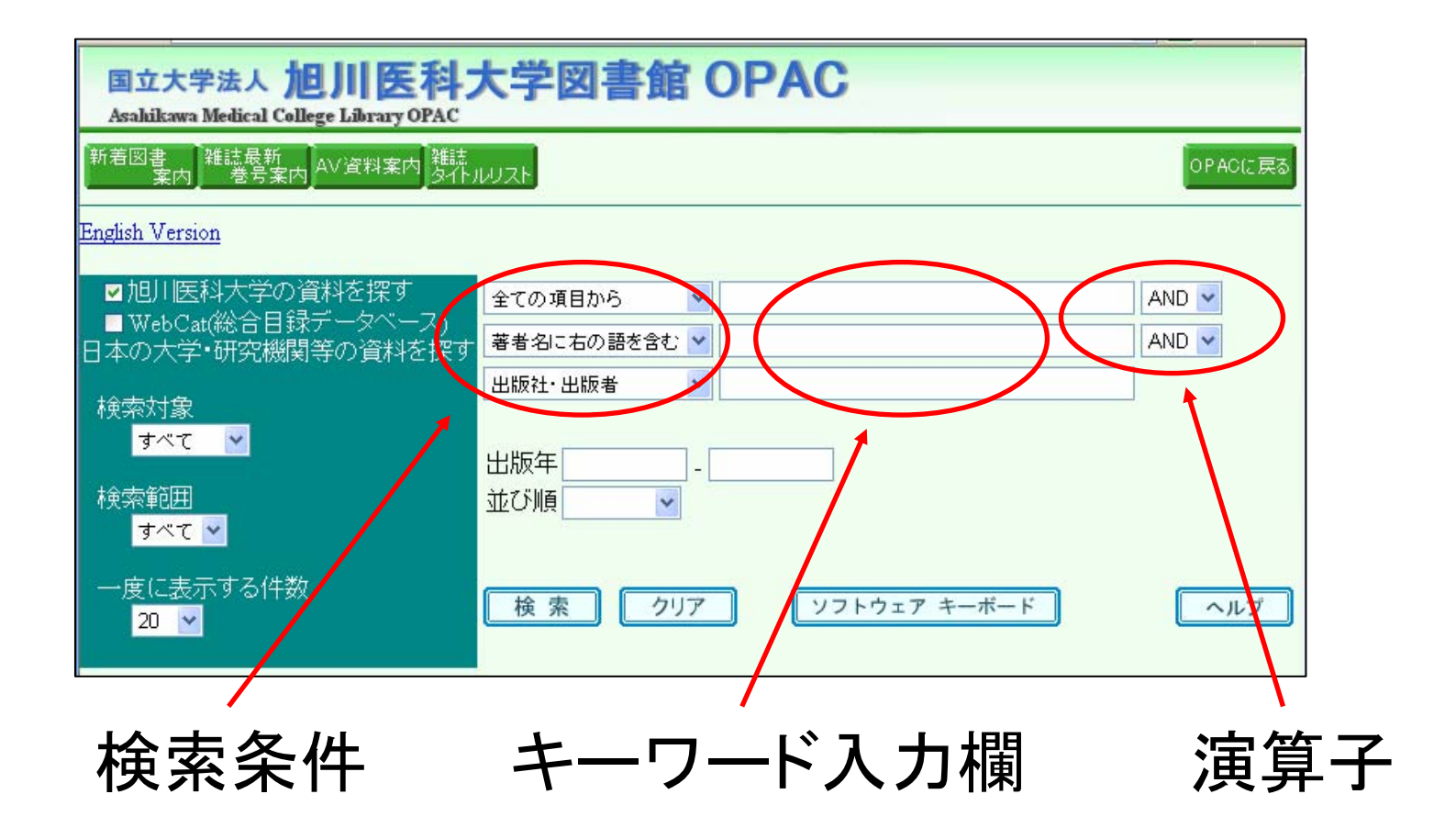

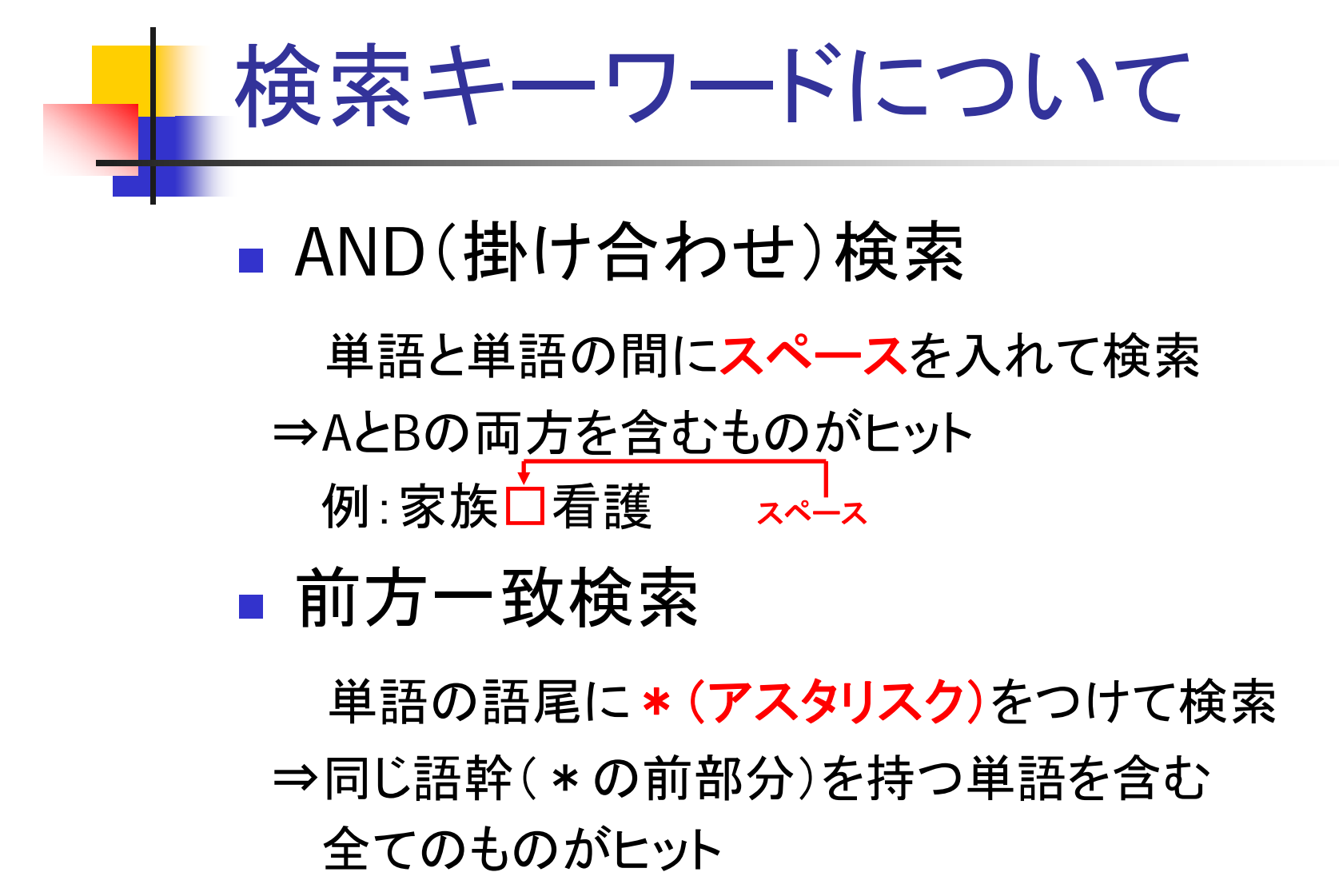

例:家族\*

## 検索キーワード入力時の注意

#### ■ キーワード間のスペースの有無で

#### 検索結果の件数が変わる

例) ①精神口看護 ⇒ 133件 ②精神看護 ⇒ 55件 このちがいは? スペース

①は精神 と看護 2つのキーワードを含む資料が全て ヒットしたが、②は精神看護というキーワードを含む資料 のみヒットしたため

\*資料を多く探したい時は、キーワードは短めに

6

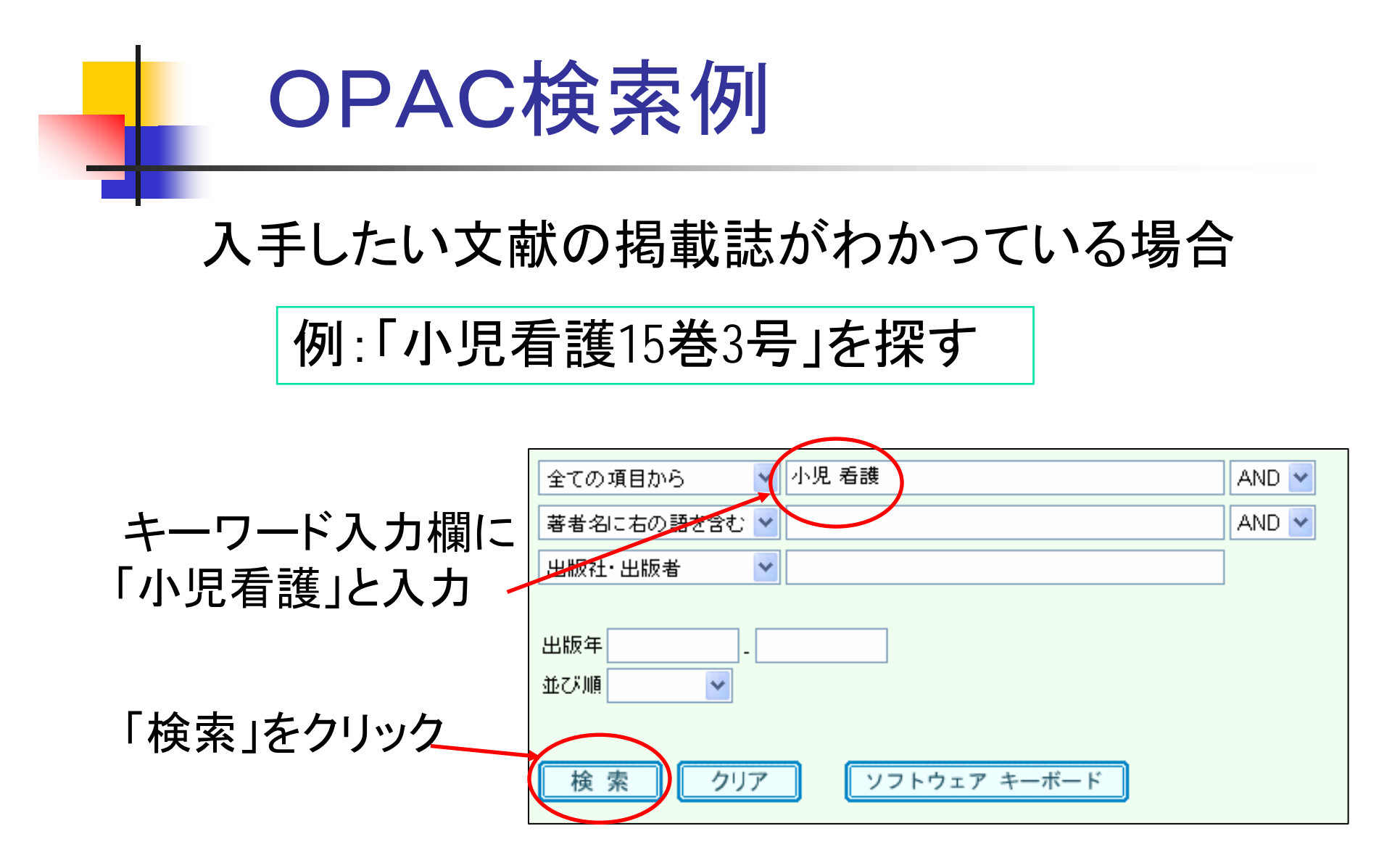

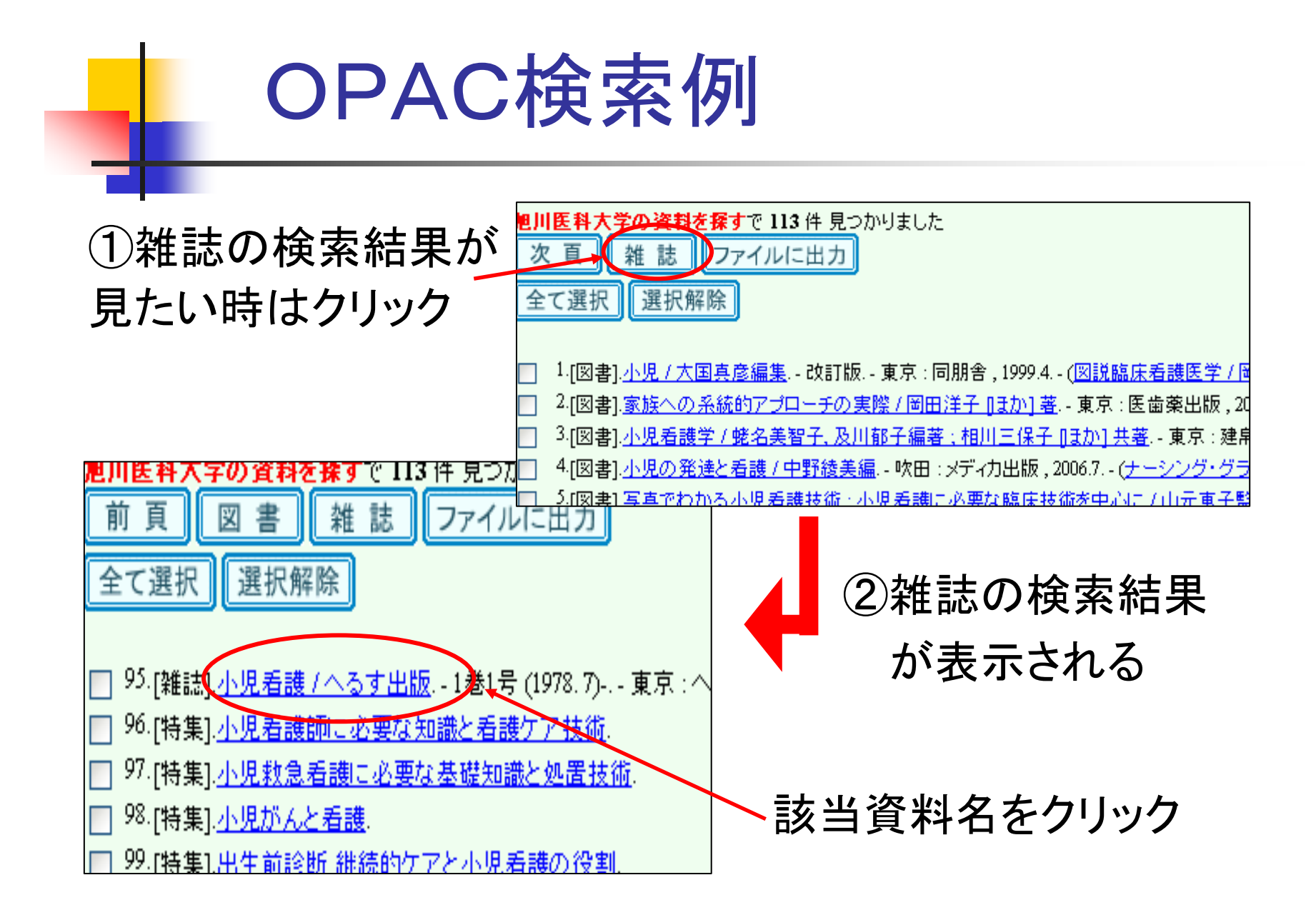

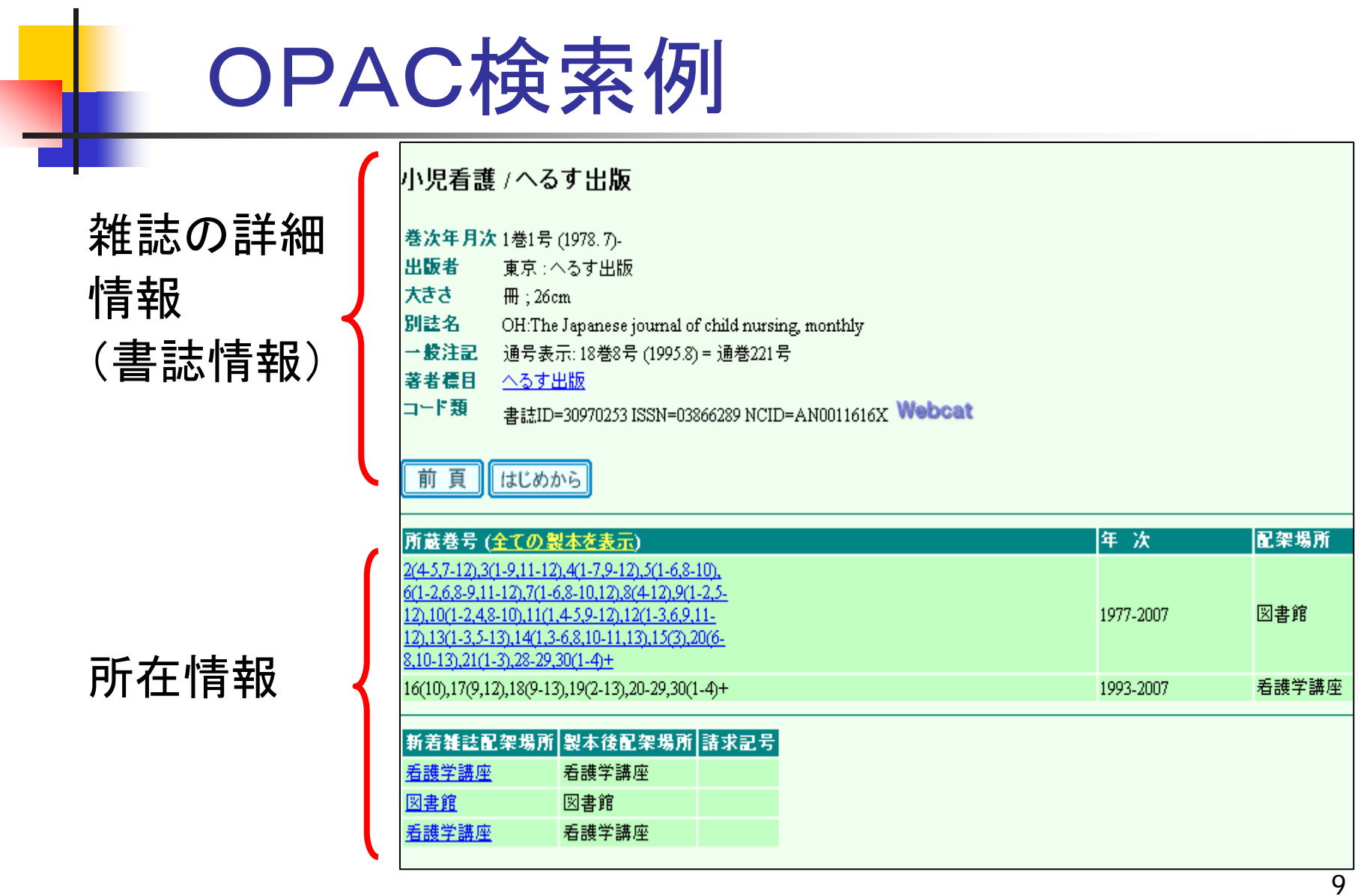

#### OPAC検索例 「小児看護15巻 3号」を学内の 1ヶ所で所蔵している。年 沈 配架場所 所蔵巻号 (全ての製本を表示) 2(45.7-12).3(1-9.11-12).4(1-7.9-12).5(1-6.8-10). 6(1-2,6,8-9,11-12),7(1-6,8-10,12),8(4-12),9(1-2,5-図書館 12),10(1-2,4,8-10),11(1,4-5,9-12),12(<del>2-3,6,</del>9,11 1977-2007 12),13(1-3,5-13),14(1,3-6,8,10-11,1(0,15(3),20(6- $8,10-13,21(1-3),28-29,30(1-4)+$ |16(10),17(9,12),18(9-13),19(2-13),20-29,30(1-4)+ 看護学講座 1993-2007

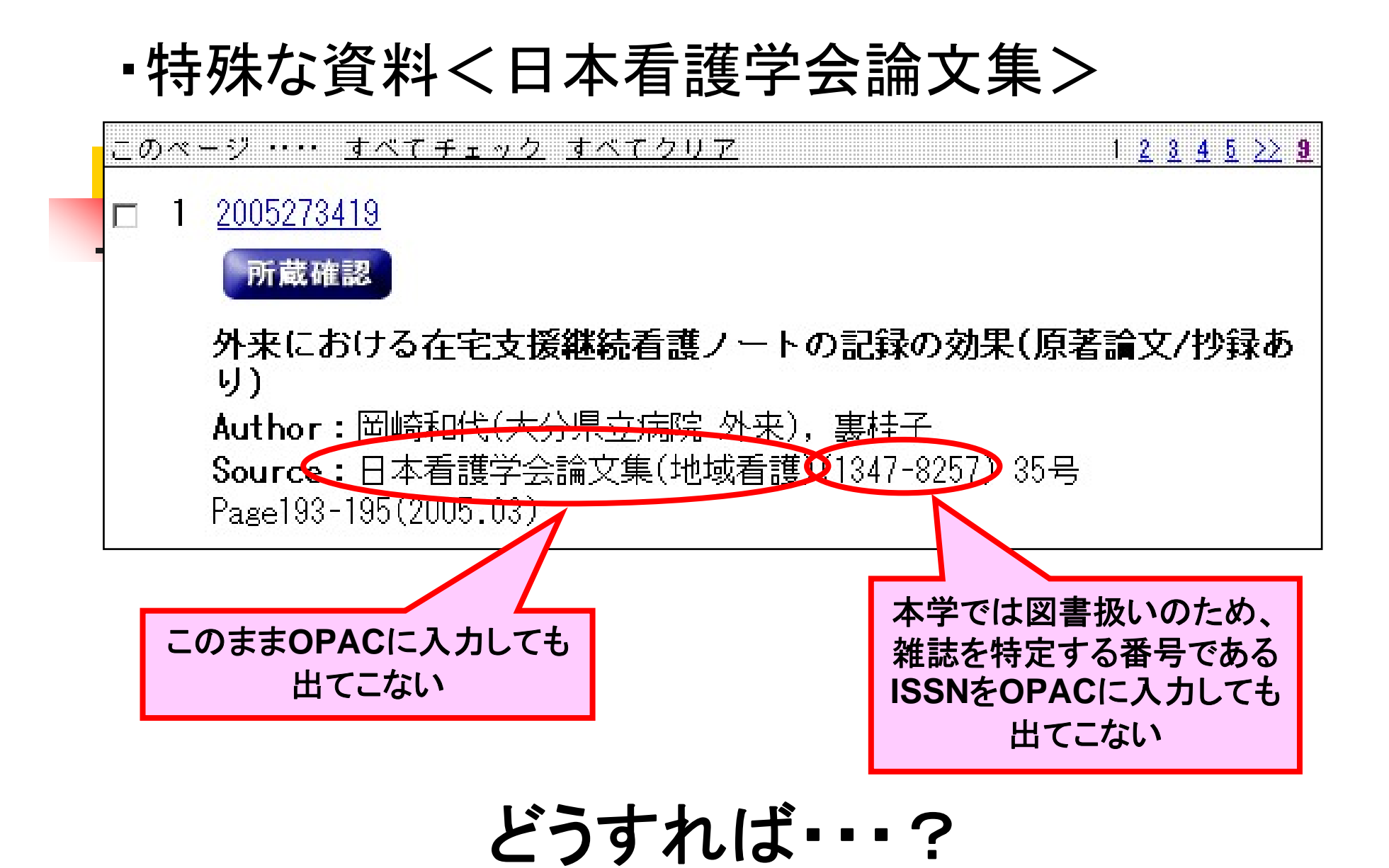

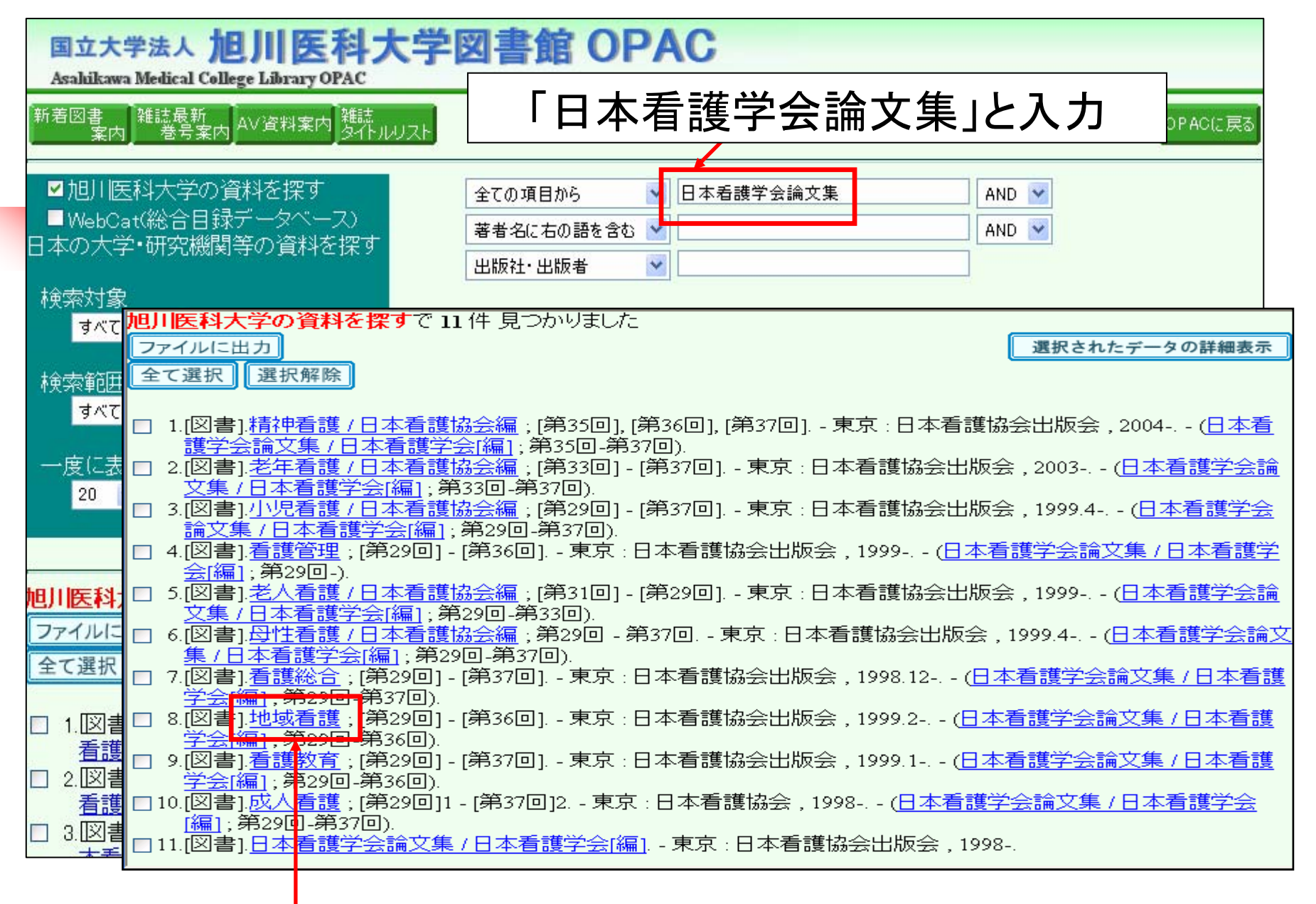

#### 日本看護学会論文集(地域看護)が表示される

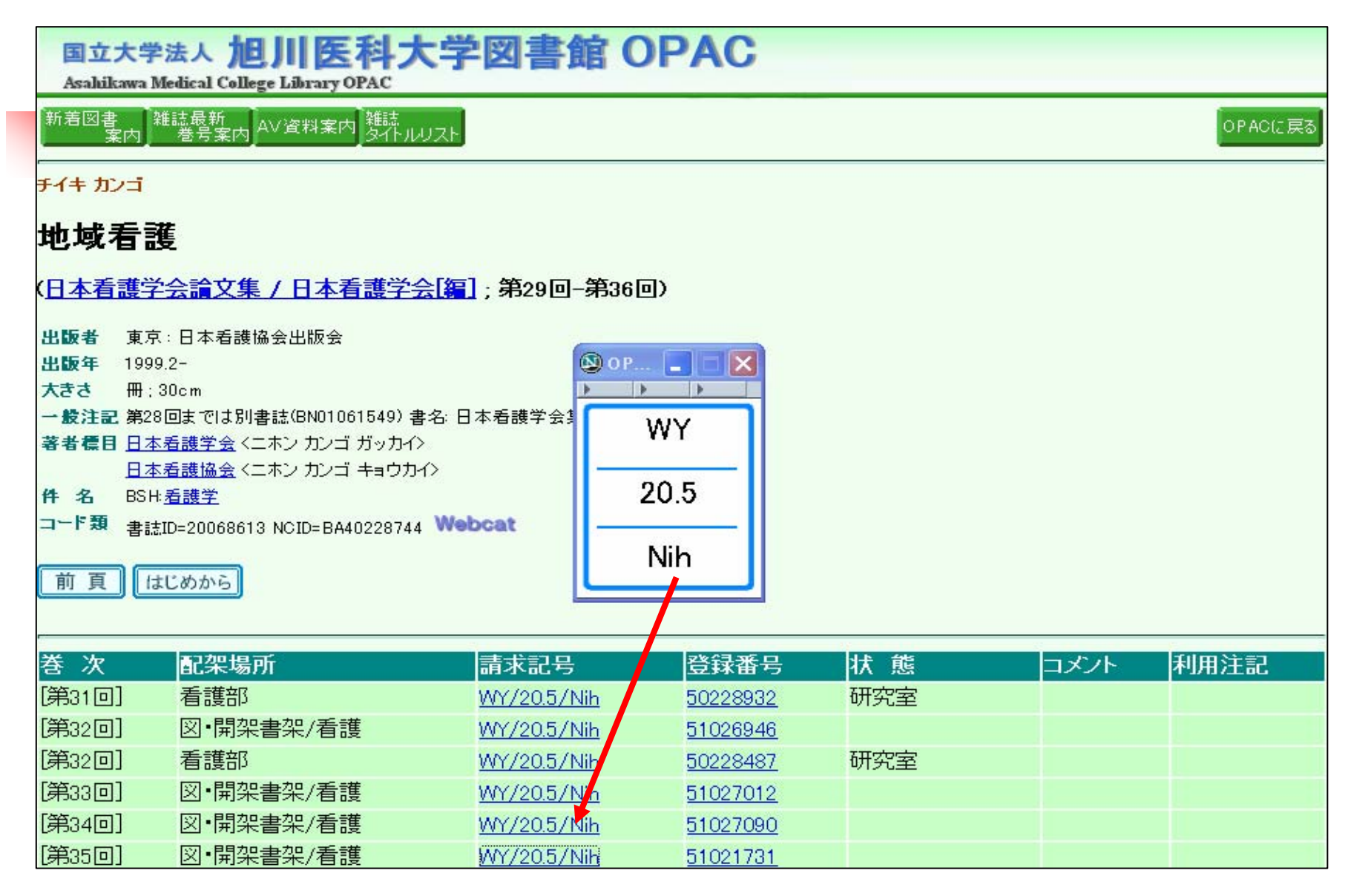

#### 文献が学内で入手できるか ■ OPAC(学内蔵書検索) ■ 電子ジャーナル<洋雑誌> 入口は図書館ホームページ http://acesv.asahikawa-med.ac.jp/利用案内 学内向け开一人 利用案内(学内者 / 学外者) 交通アクセス 文献使案 医学中央雑誌 ★てびき \*所裁確認ポタンは試験運用中\* PubMed **∗てびき** MEDLINE/CINAHL \*てびき EBMR \*てびき オンラインサービス 蔵書検索 文献複写・貸借申込み 学内蔵書検索(OPAC) \*Tびき 文献複写・貸借申込み状況照会 全国蔵書検索(Webcat) 貸出・予約状況昭会 道内横断検索(DOPAC) パスワード変更

メールアドレス登録・変更・削除

14

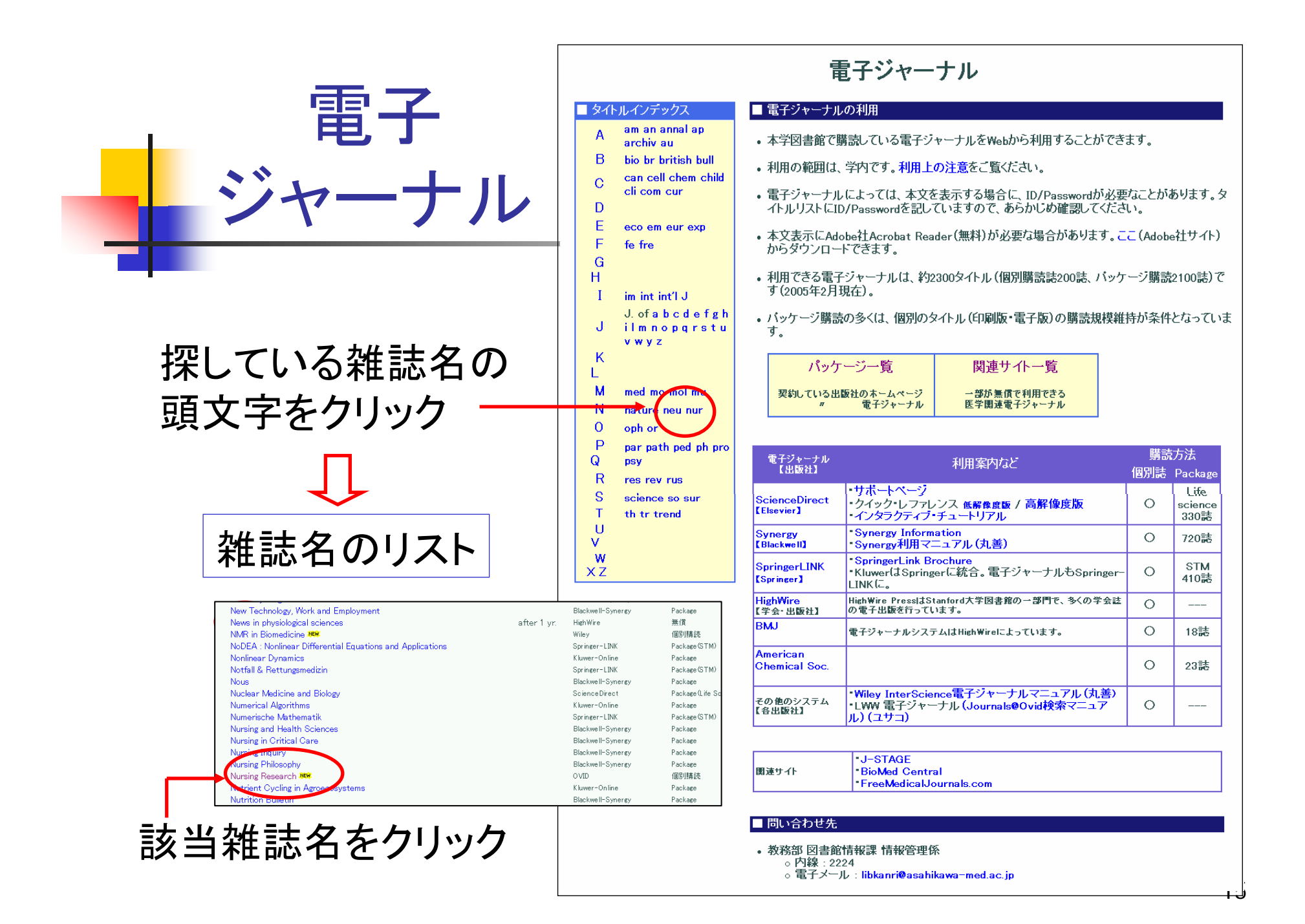

## 学外から文献を入手するには

#### ■ 所要日数 ☆通常7~10日間(普通郵便の場合) ※ 急ぐ場合は要相談

#### ■ 料金

☆複写代(1枚30~50円程度)

☆送料の実費

- ※ 費用は、校費または私費。
	- (校費を使用できない方もいる)

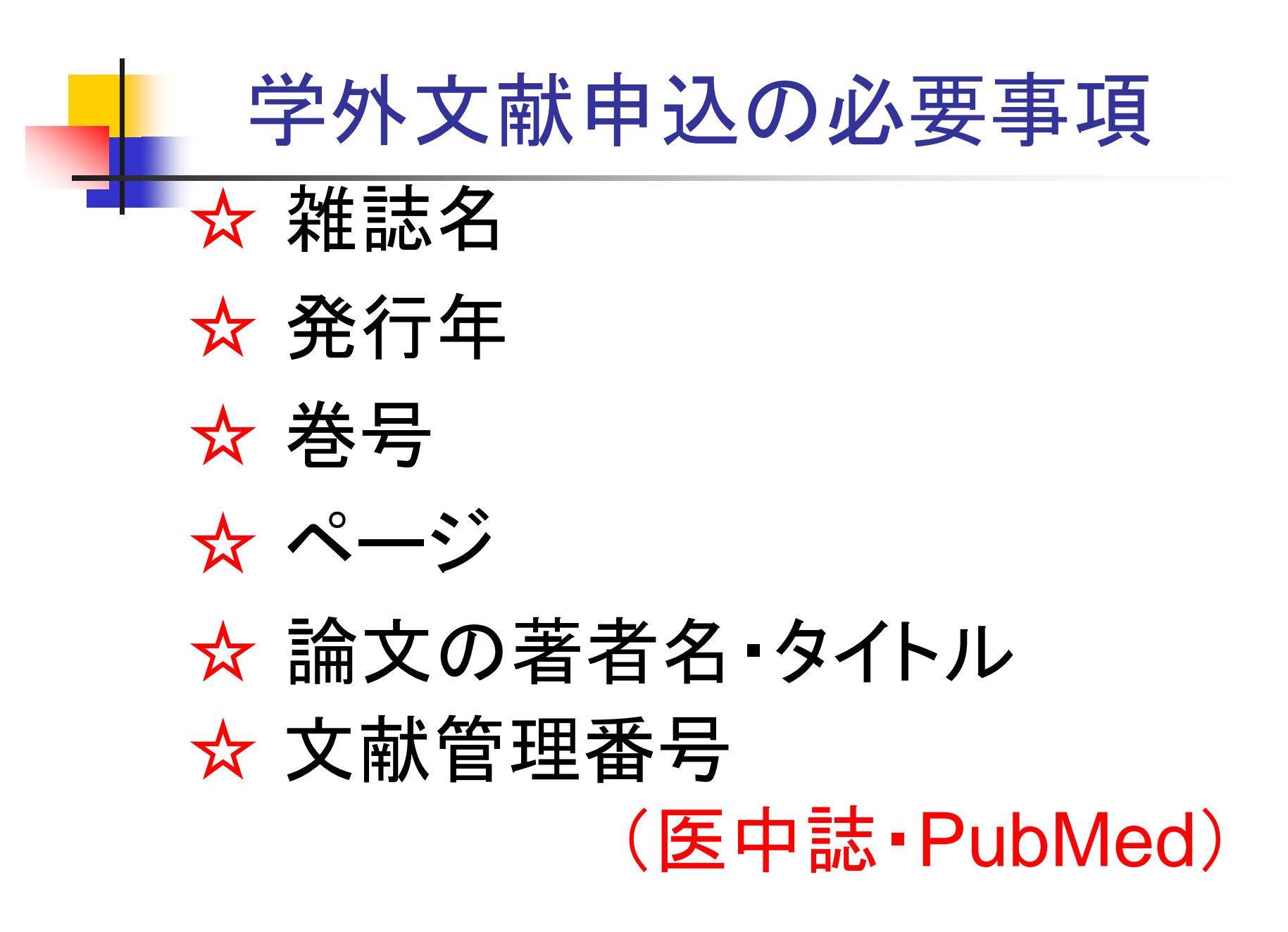

## 学外文献複写申込方法 <申込書の場合>

#### ☆図書館カウンターにある専用の申込書を使用する。 ☆必要事項を書いて、カウンターの専用ボックスに投函する。

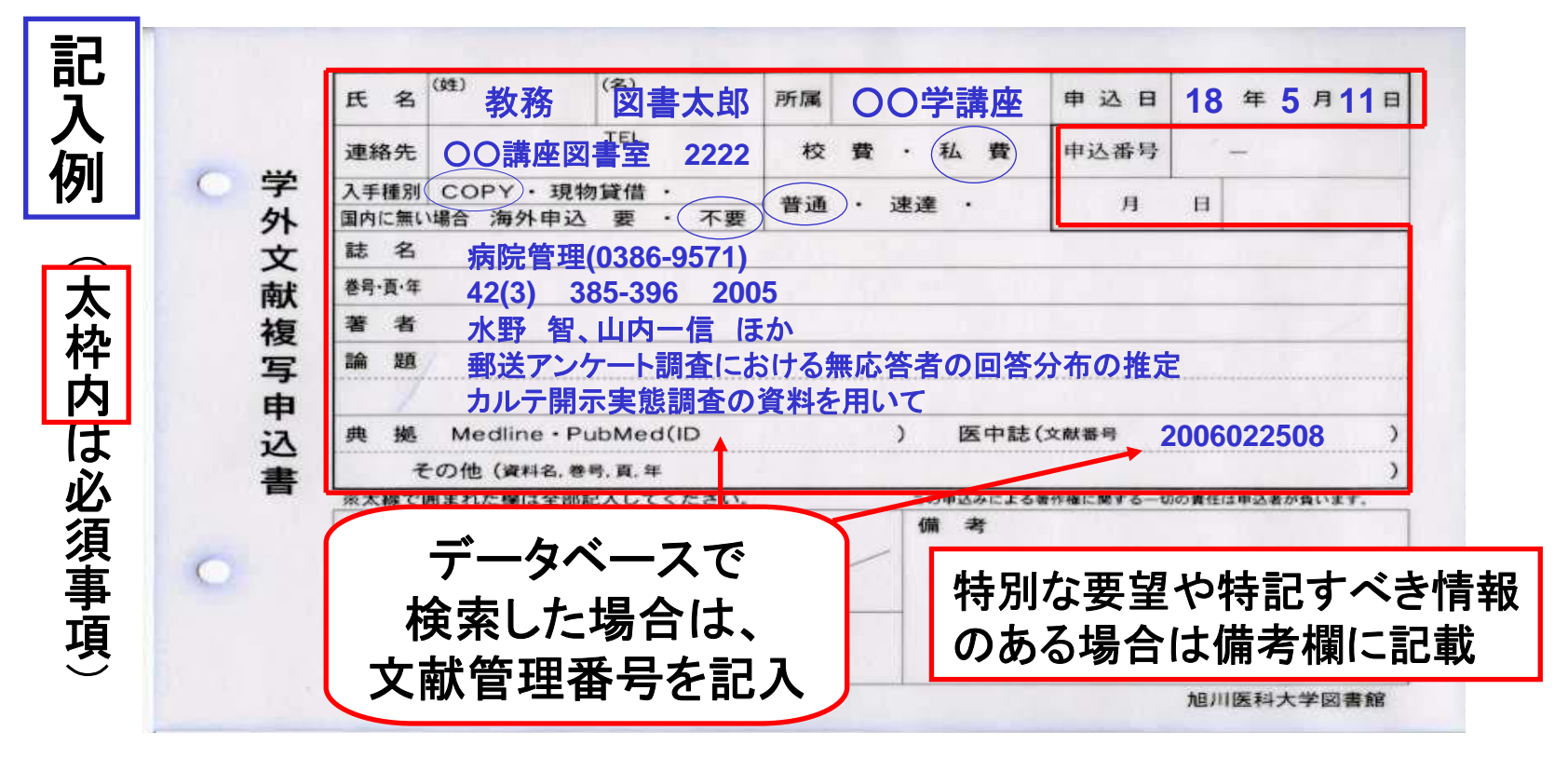

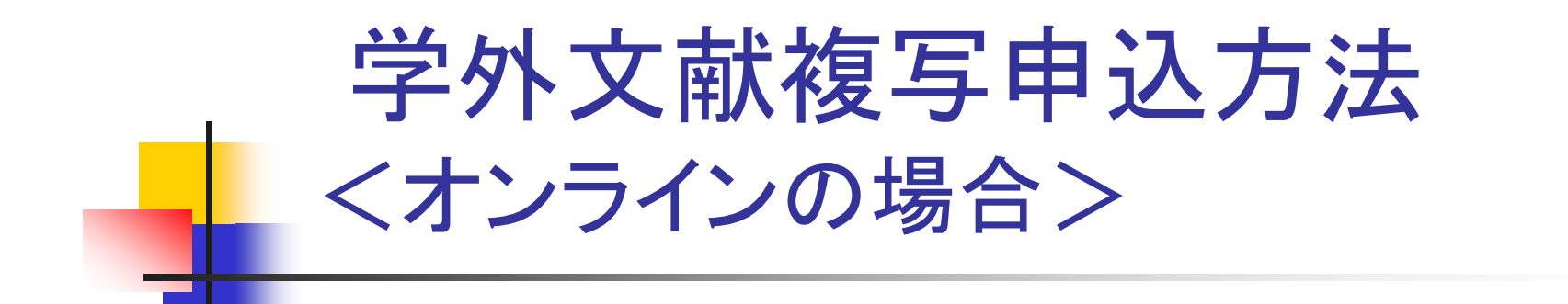

### ☆図書館ホームページを利用して申し込む。

### ☆事前に登録が必要。 ← **1**回の登録で**OK**(登録後すぐに利用可能)

- ・ カウンターに「Web 学外文献複写・貸借 依頼サービス利用申請書」を提出する。
- 利用者ID・パスワードが発行される。

学外文献複写申込方法 <オンラインの場合>

入口は図書館ホームページ http://acesv.asahikawa-med.ac.jp/

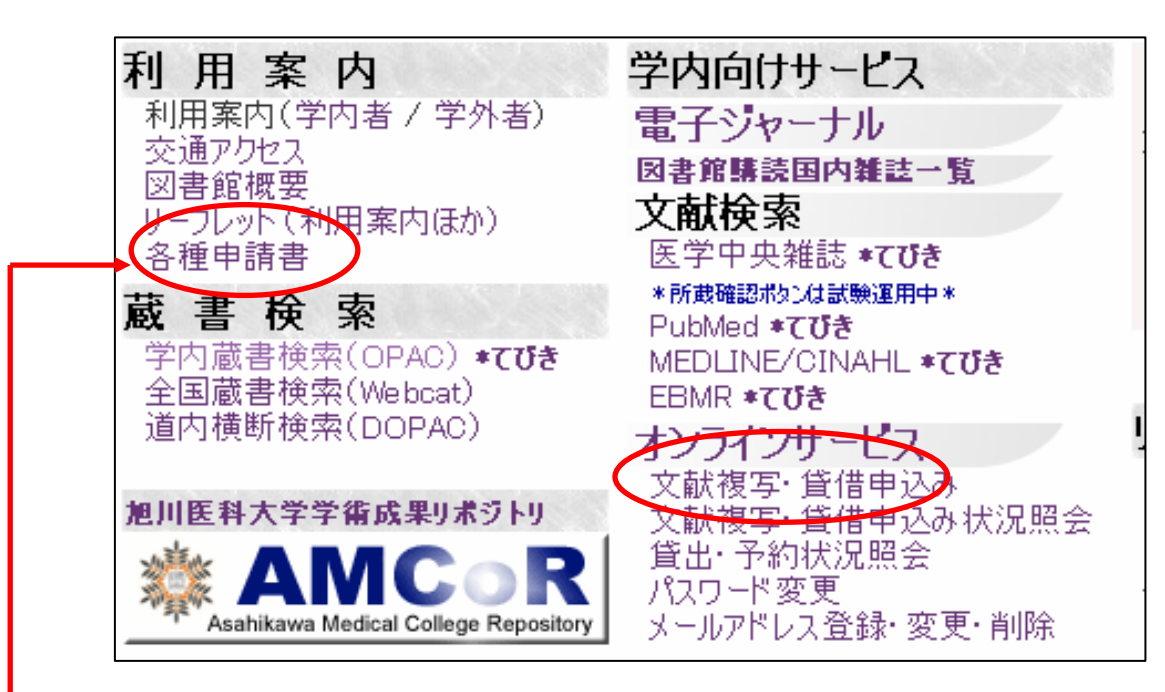

#### 申請書のダウンロードはこちらから

学外文献複写申込方法 <オンラインの場合>

 $\mathbb{R}^3$ 「利用許可通知」の

1.「利用者ID」 2.「パスワード」

を入力する。

3.「実行」を クリックする。

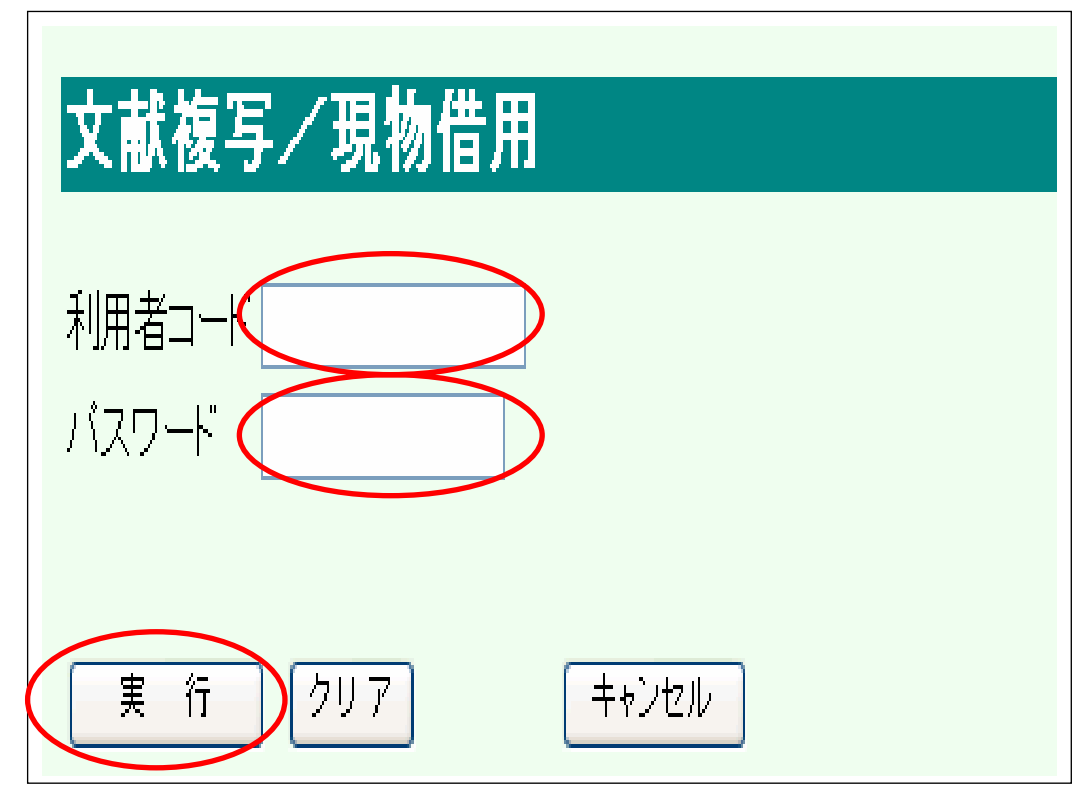

## 学外文献複写申込方法 <オンラインの場合>

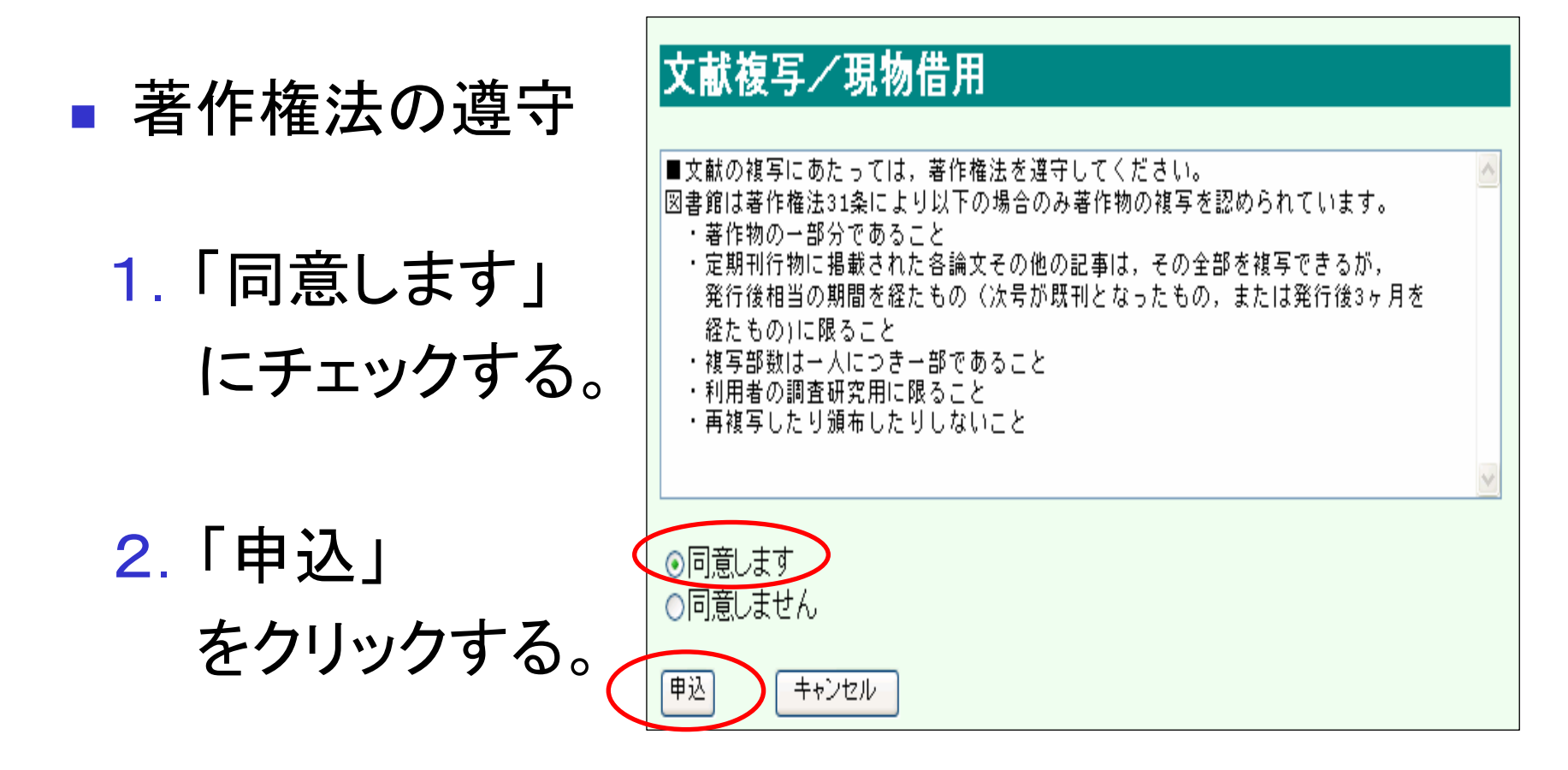

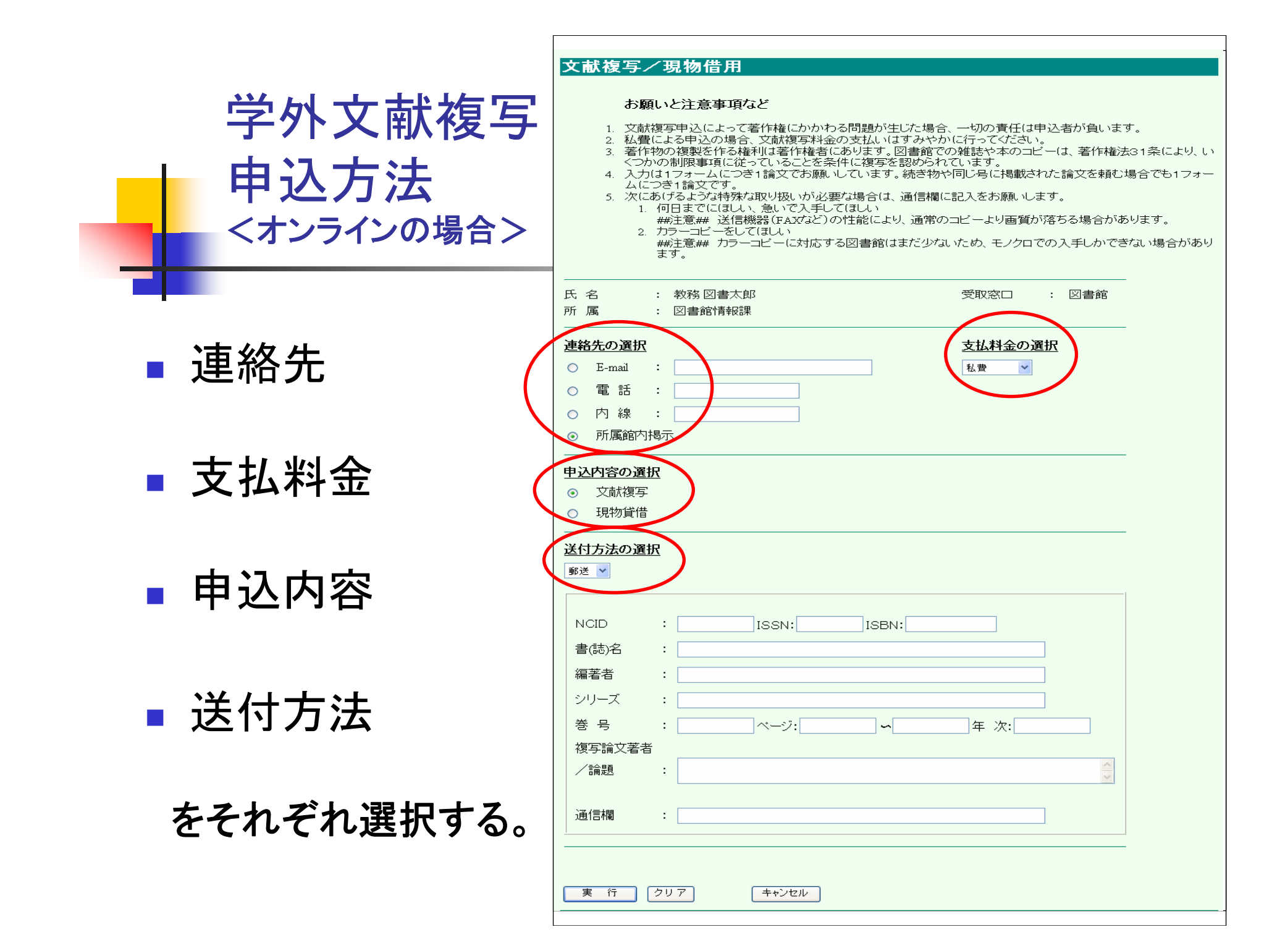

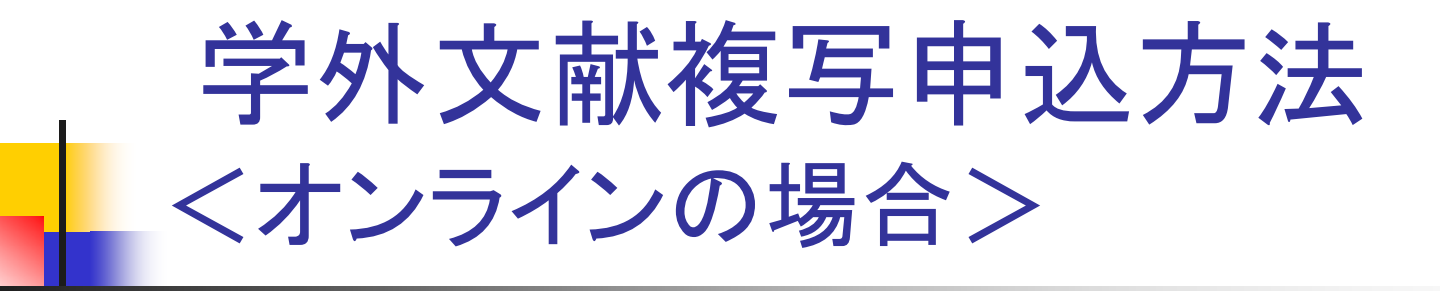

#### 文献情報を入力する

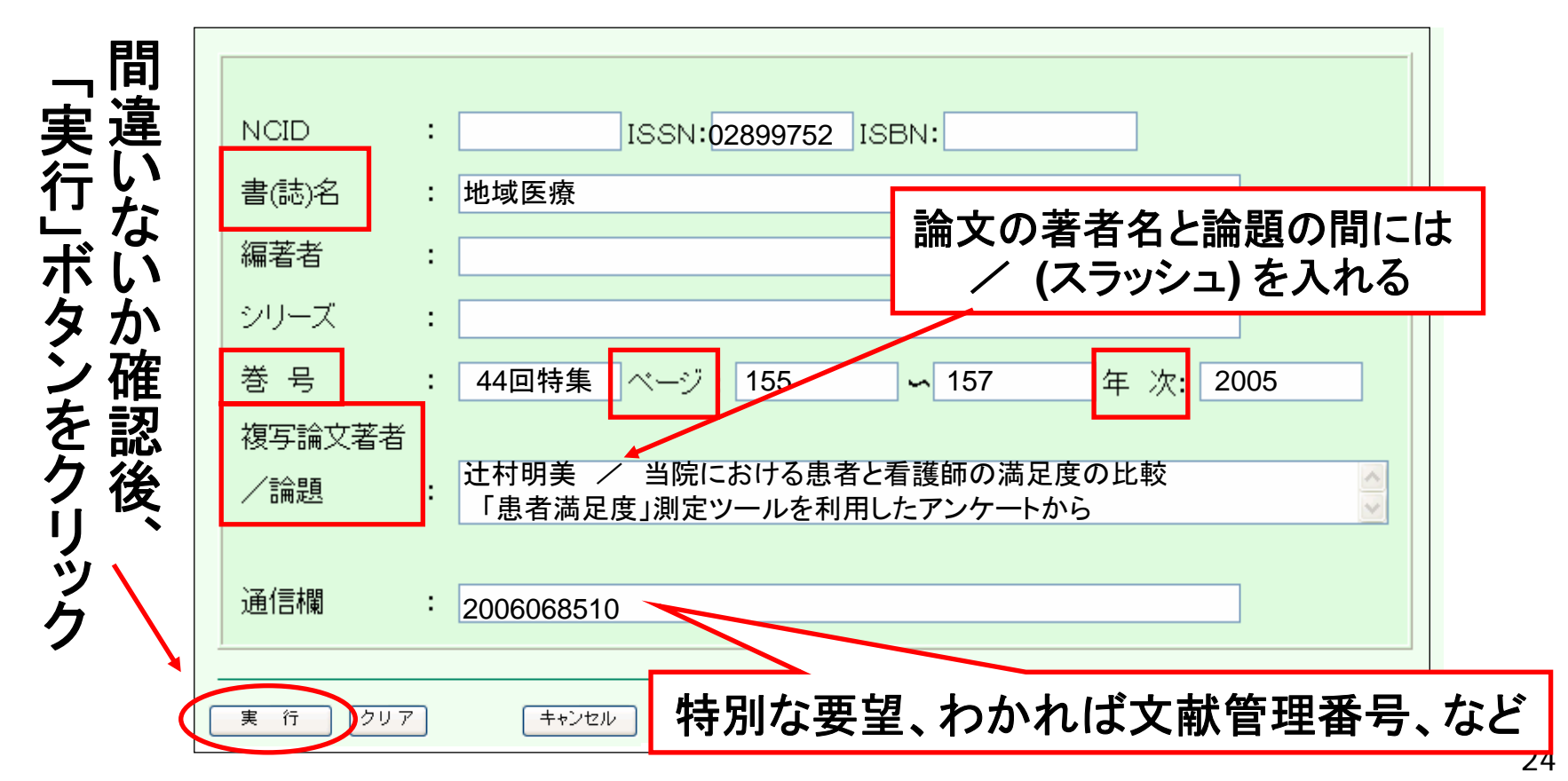

## 文献の受け取り方

- 到着の連絡
	- ☆ **e-mail**(校費使用の申込に限る)
		- ※ **e-mail**はオンライン申込登録時に希望した方のみ
	- ☆ 内線電話(**2900**)

看護学科事務室→事務室裏のホワイトボードに記入

- 料金の支払い(私費の場合) ☆ 会計課出納係の窓口で支払う。(平日勤務日**9:00-12:00,13:00-17:00)** ☆ 郵便振替などで相手館に支払う。
- 25■ 文献の受け取り(有人開館時のみ) ☆ 図書館で領収書を見せ(私費の場合)、文献を受け取る。

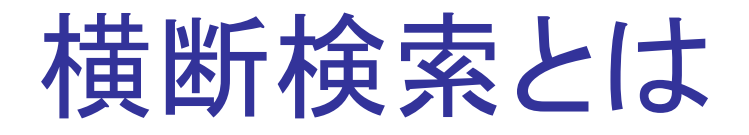

- 1度の検索語の入力で、複数のデータベースを 同時に検索する
- OPACの検索語や、学外文献複写申込の必要 事項をあらためて入力する必要なし

※ 事前に登録が必要 カウンターに「Web 学外文献複写・貸借依頼 サービス利用申請書」を提出する。 (オンラインでの文献複写申込登録済みなら、 あらためて登録の必要なし)

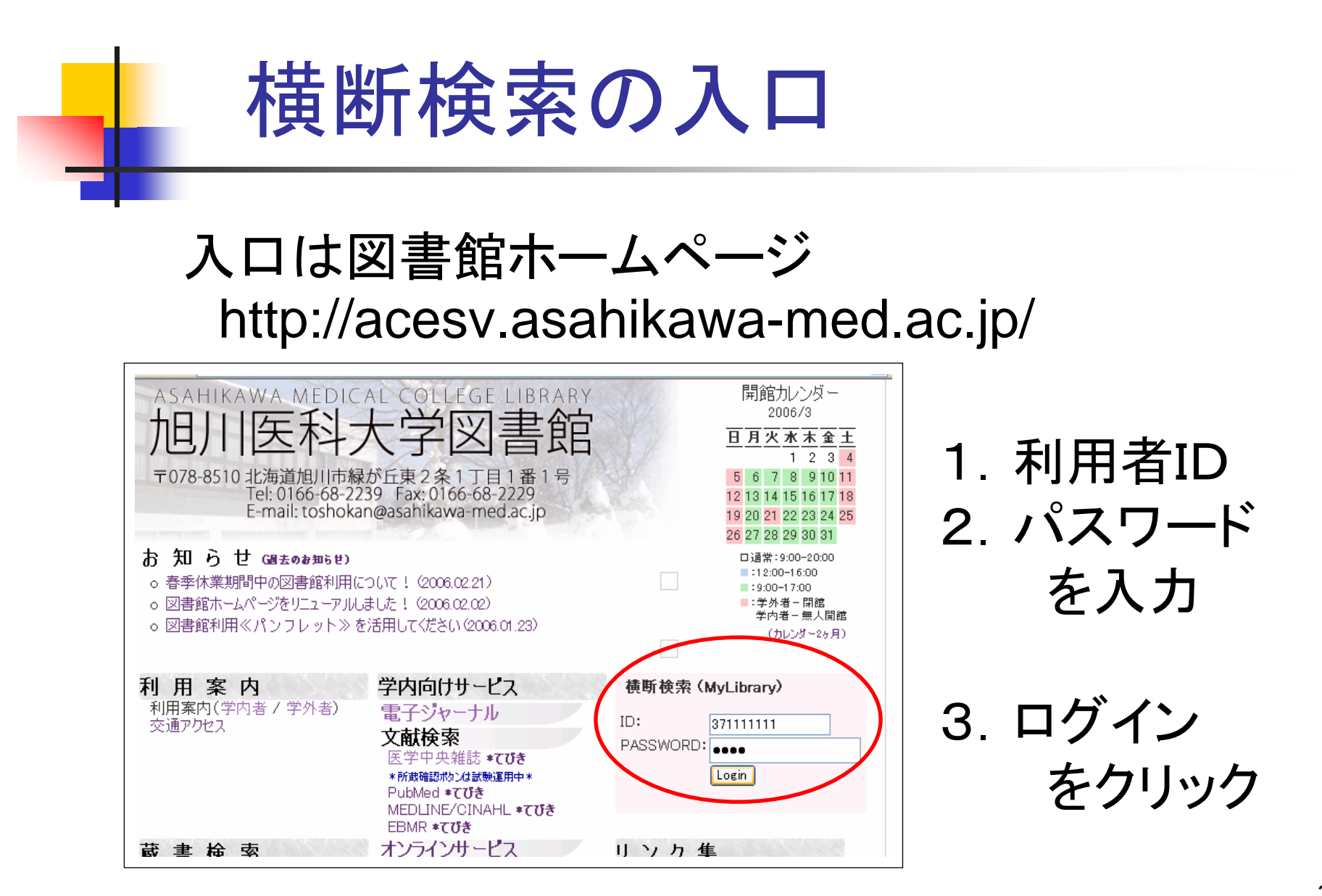

27

## 横断検索の入口

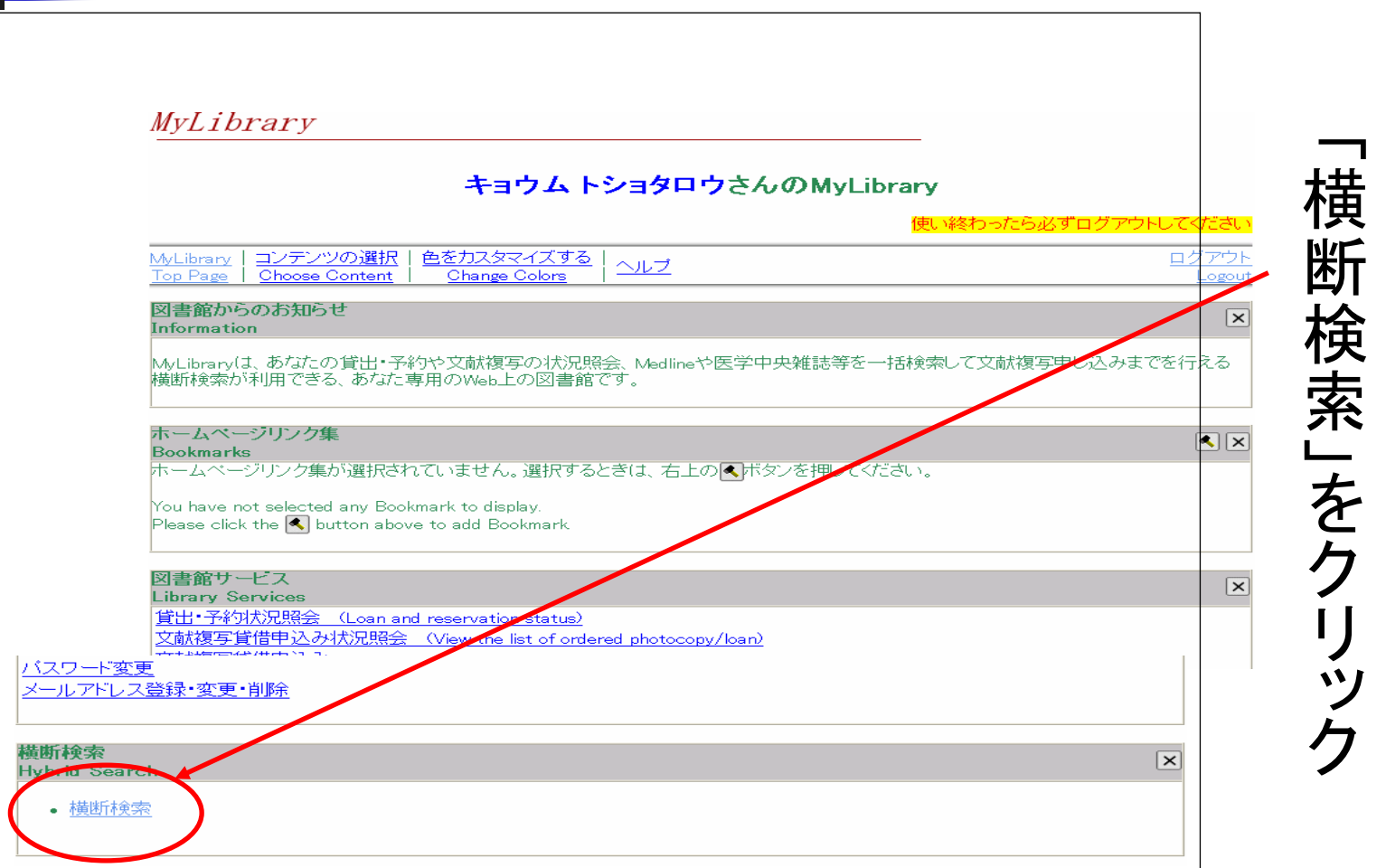

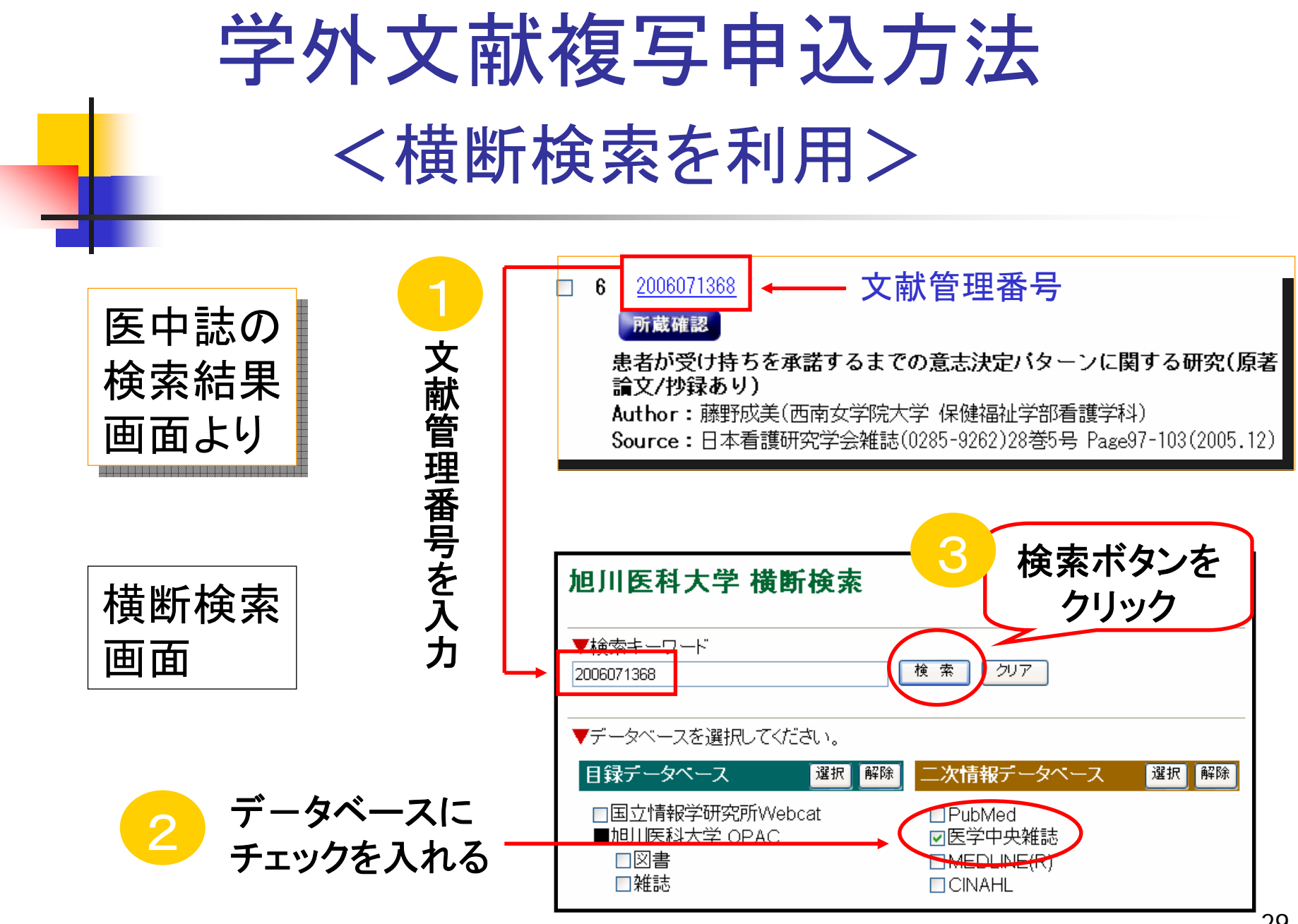

<sup>29</sup>

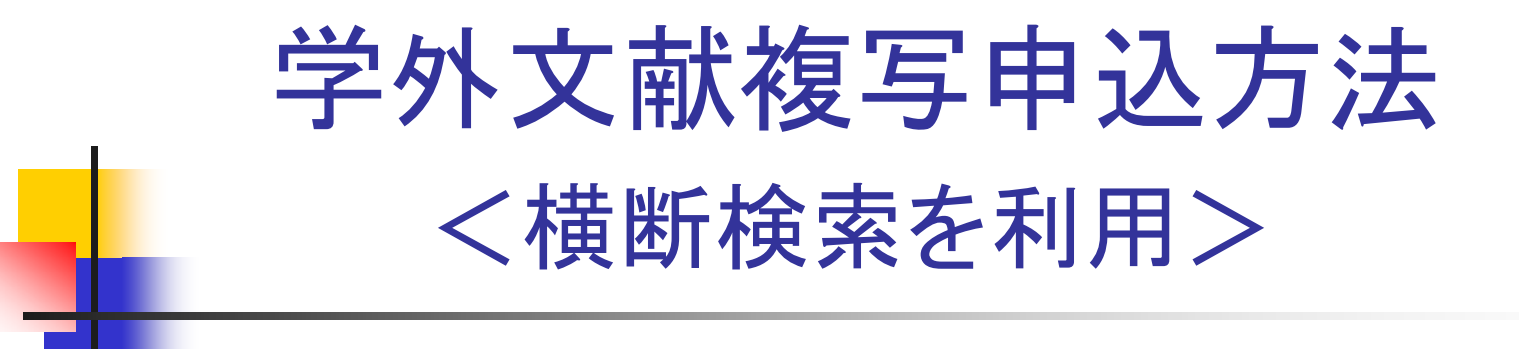

#### 横断検索結果画面

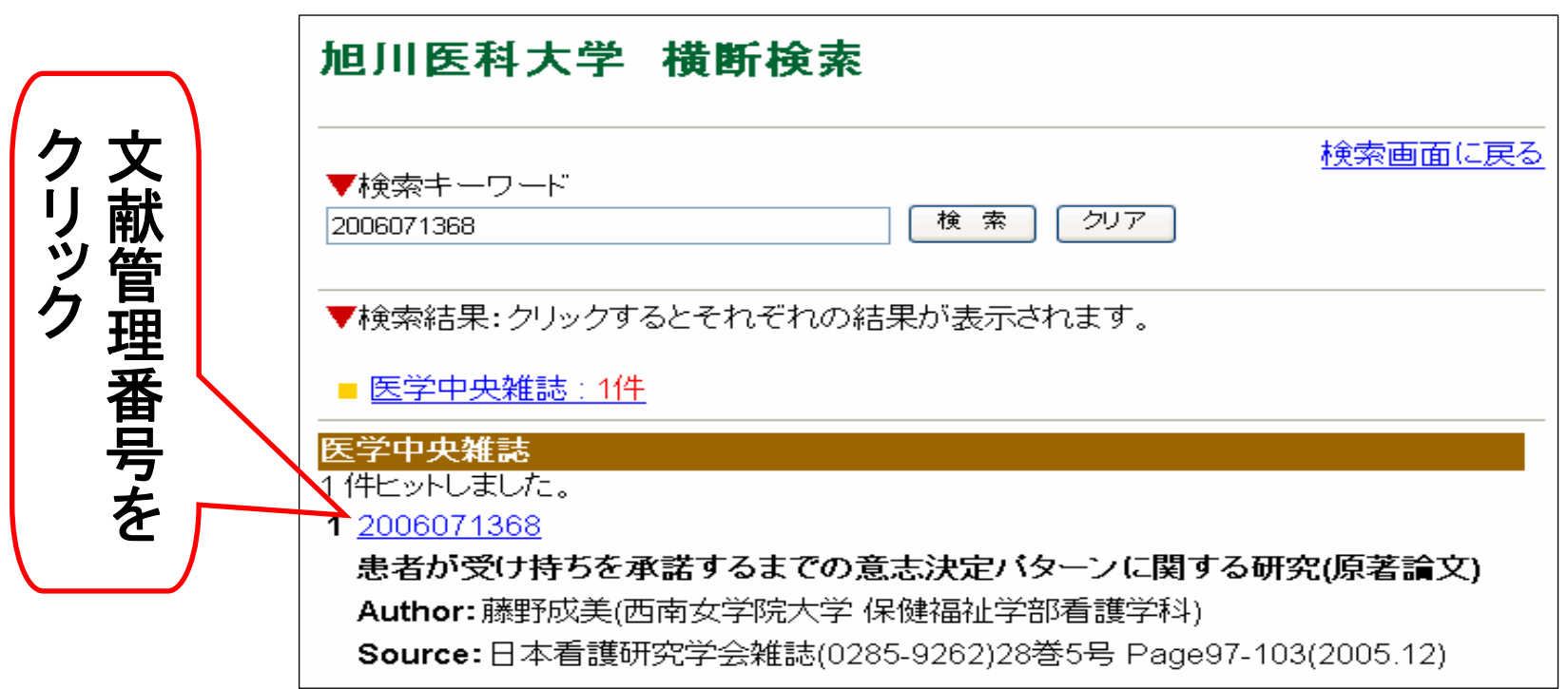

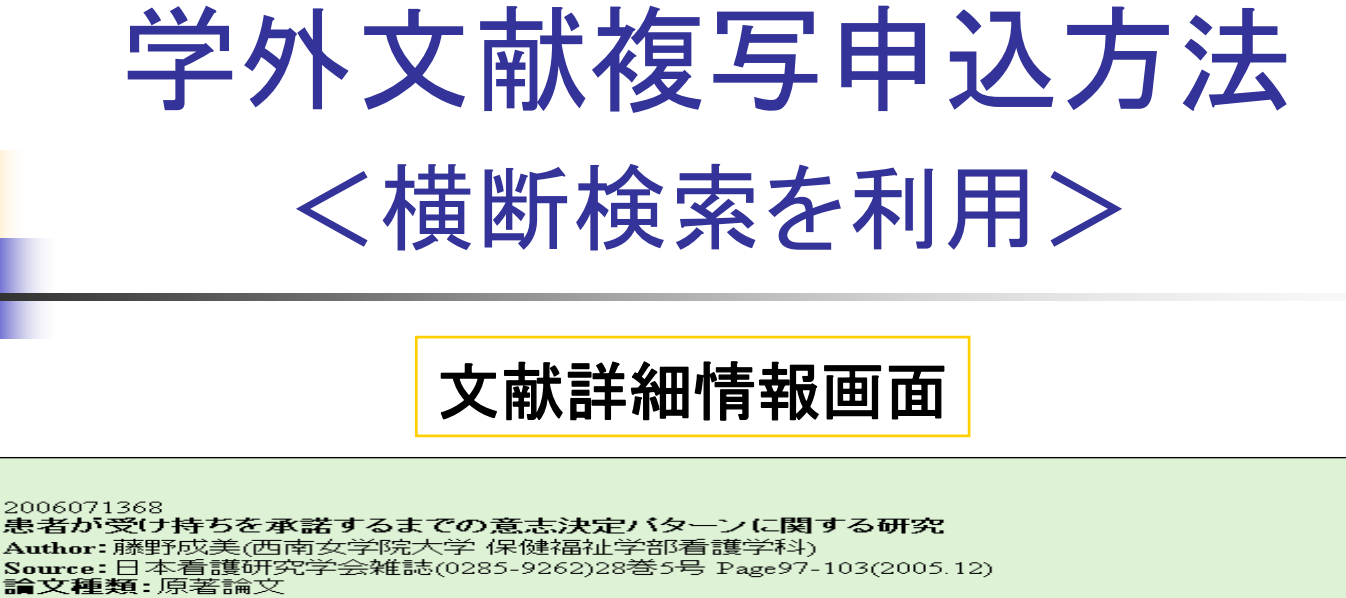

シソーラス用語:患者の権利擁護,受持ち看護,精神看護,結果再現性,看護実習,看護学生-患者関係,患 者心理:患者の満足度

医中誌フリーキーワート:半構成的面接

チェックタグ:ヒト; 成人(19〜44); 中年(45〜64); 老年者(65〜79); 男; 女; 看護

Abstract:本研究の目的は,精神看護学実習において患者が受け持ちを承諾するまでの意志決定に至る心 理の構成要因とその類型を明らかにすることである、対象は社会復帰病棟に入院中であり受け持ちになるこ とを承諾した複数回の経験を持ち調査同意の得られた10人である。参加観察および半構成的面接を行い質 ここ本語の研究を行った。その結果,1)受け持ちを承諾するまでの患者の意志決定に至る心理の構成要因は<br>1979年約90班究を行った。その結果,1)受け持ちを承諾するまでの患者の意志決定に至る心理の構成要因は 【→エシン(〜〜7)。『『ルン』(『ミュース』、『カポット』 』。『マニュース』(『シューム』) この未熟さ】の4つのカテゴリと8サブカテゴリが抽出された 2)受け持ちを承諾した患者の意志決定に至る類型<br>(は,肯定型,妥協型,混在型の3バターンが存在していた.これらのことから患者の意志決定を尊重する看護の<br>重要性,患者が受け持ちを承諾する経緯を知ることがより対象者の理解につながることが示唆された(著者抄 (録

 $TLL$ OPAC ILLボタンをクリック ILI  $\mathcal{Q} \text{PAC}$ 学外文献複写申込画面へ

- 産利の師を

理

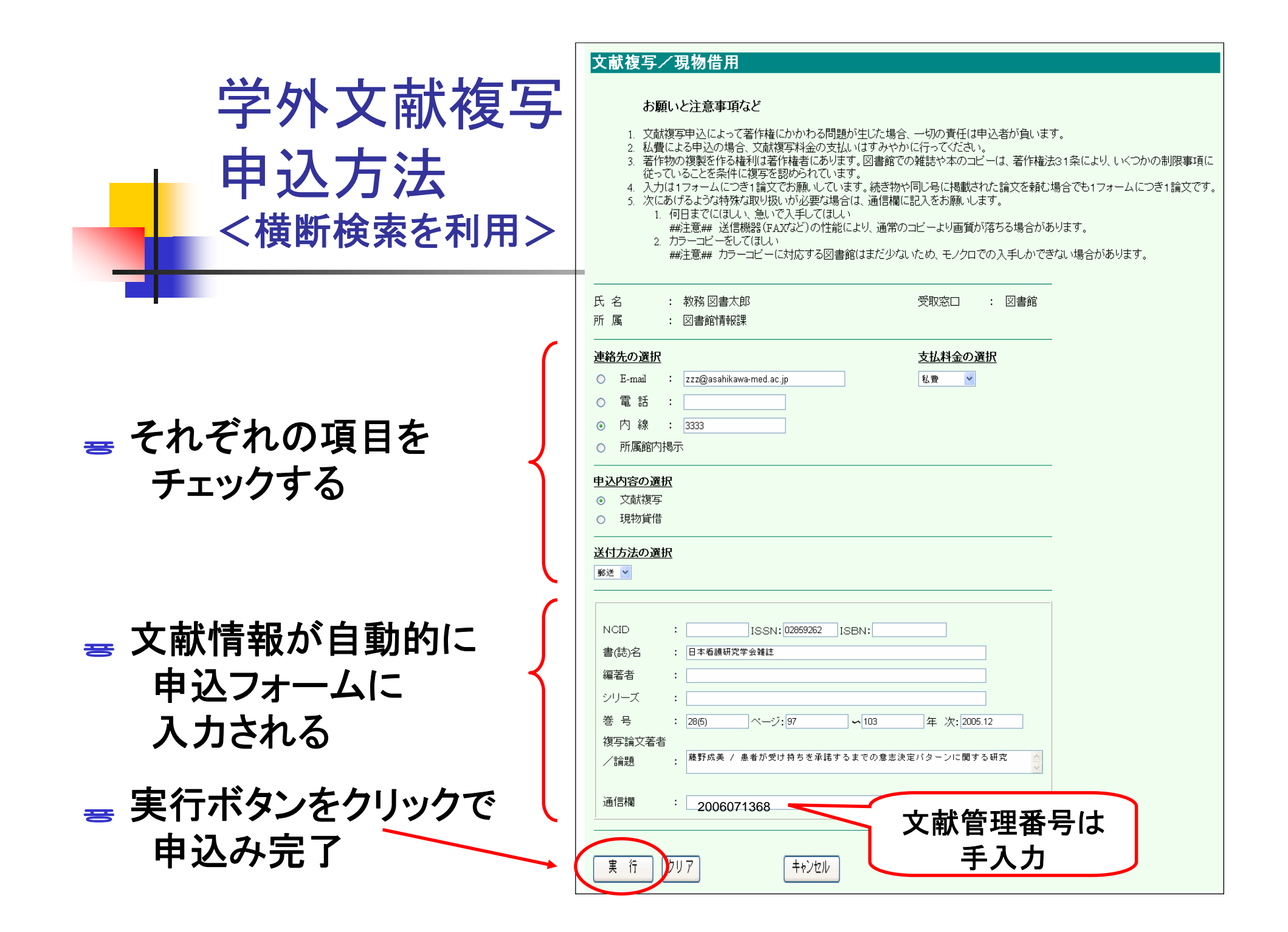

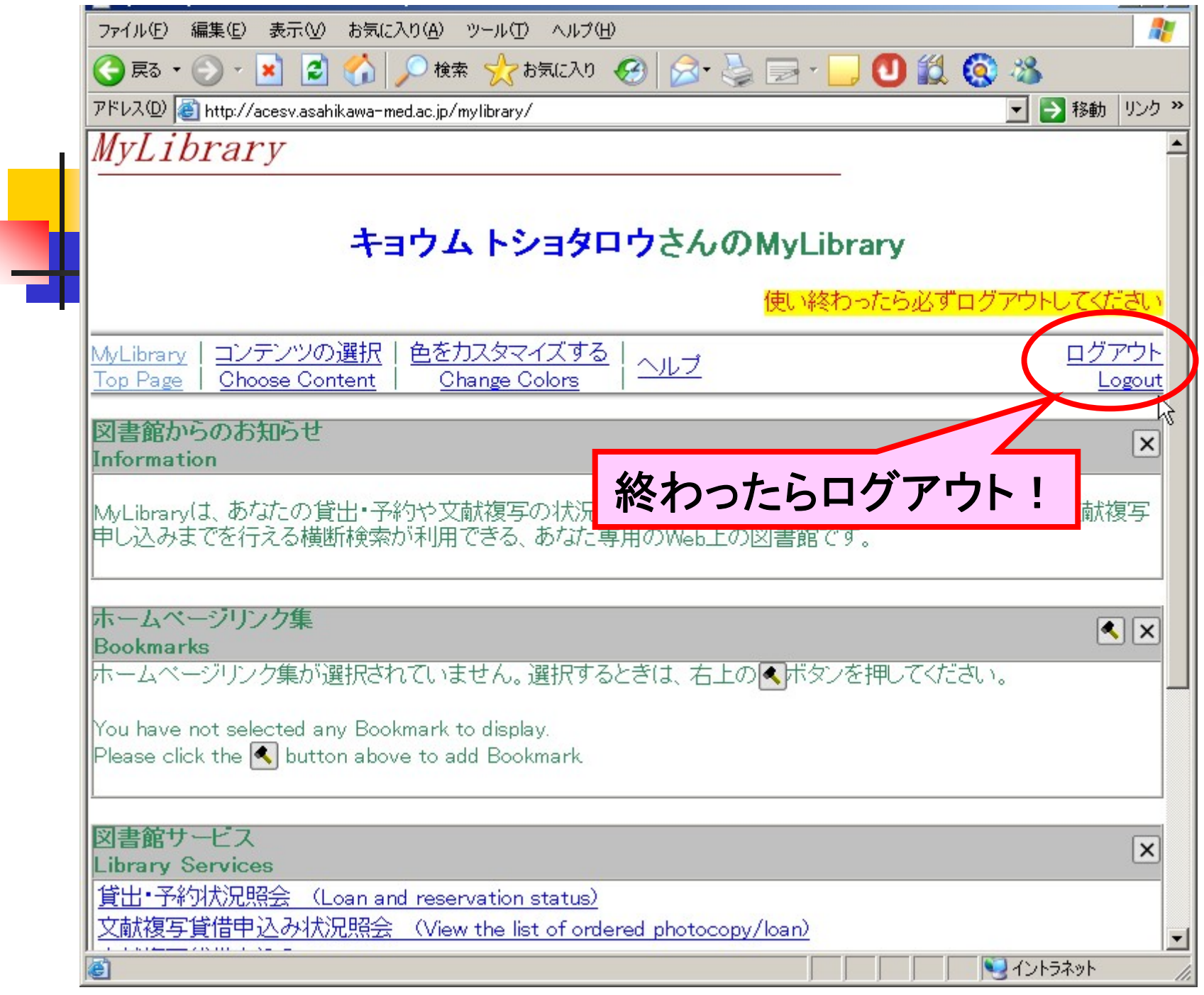

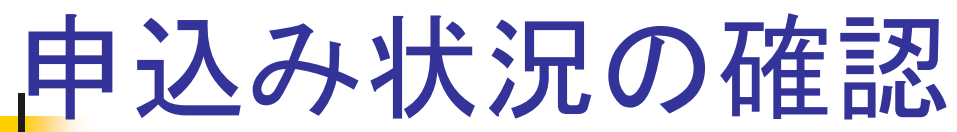

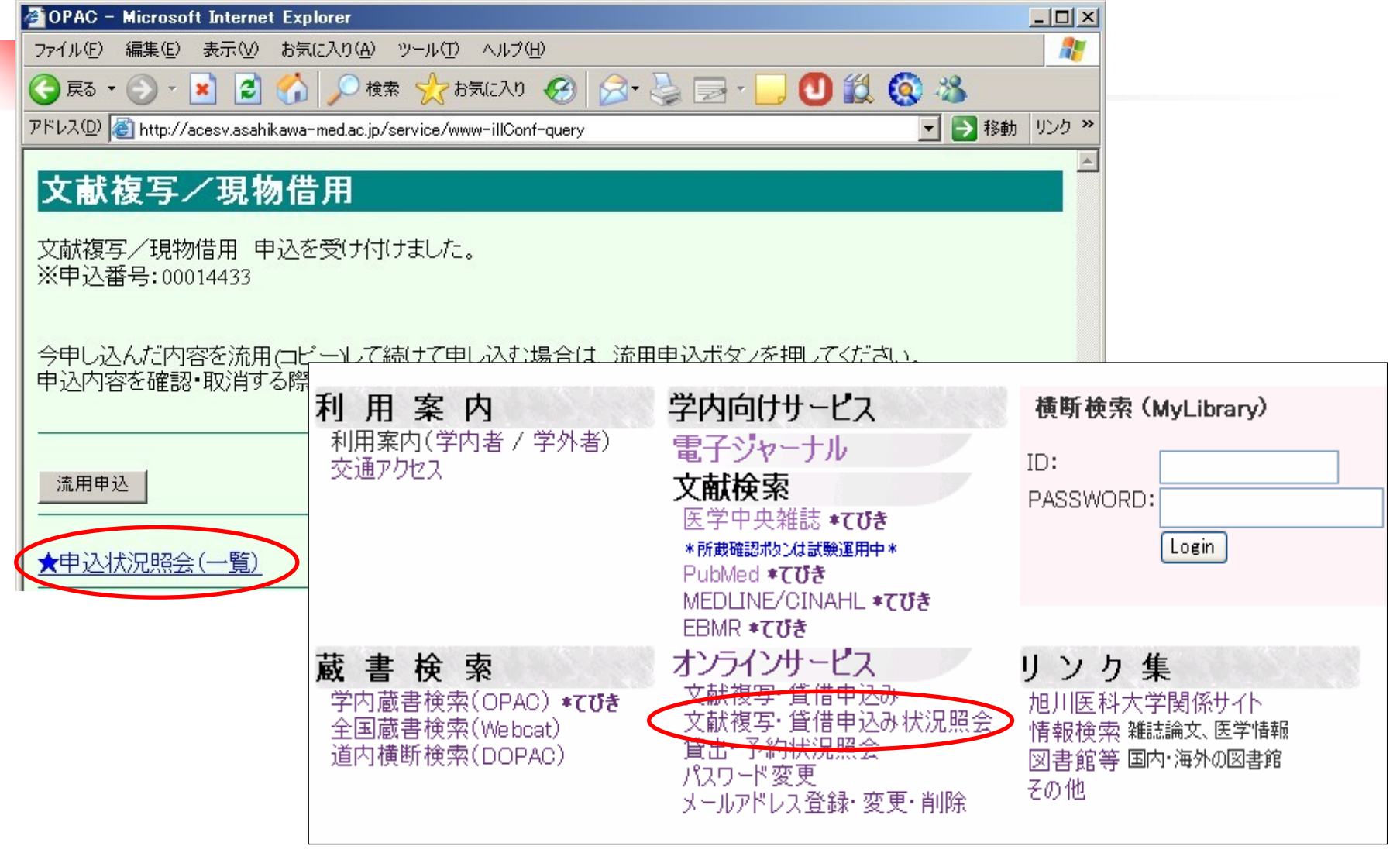

#### 文献複写/現物借用

申込を取り消す場合は「申込取消」ボタンを押してください。 ただし、状態が準備中以外のレコードは取消できません。

「流用申込」ボタンを押すと、入力したデータを新しい依頼フォームにコピーします。 同じ雑誌に掲載された論文や、同じ著者の論文を複数件申し込む際に便利です。

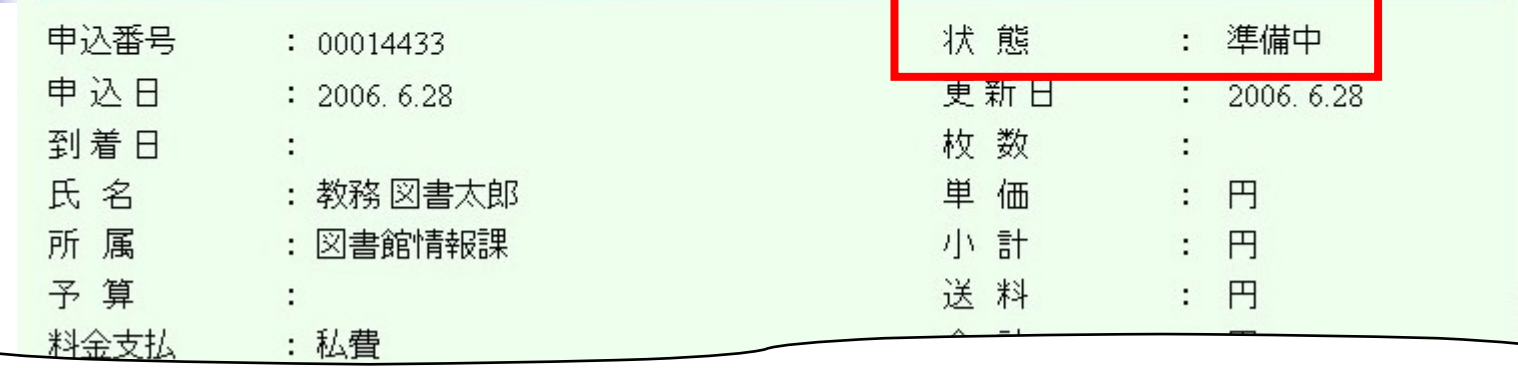

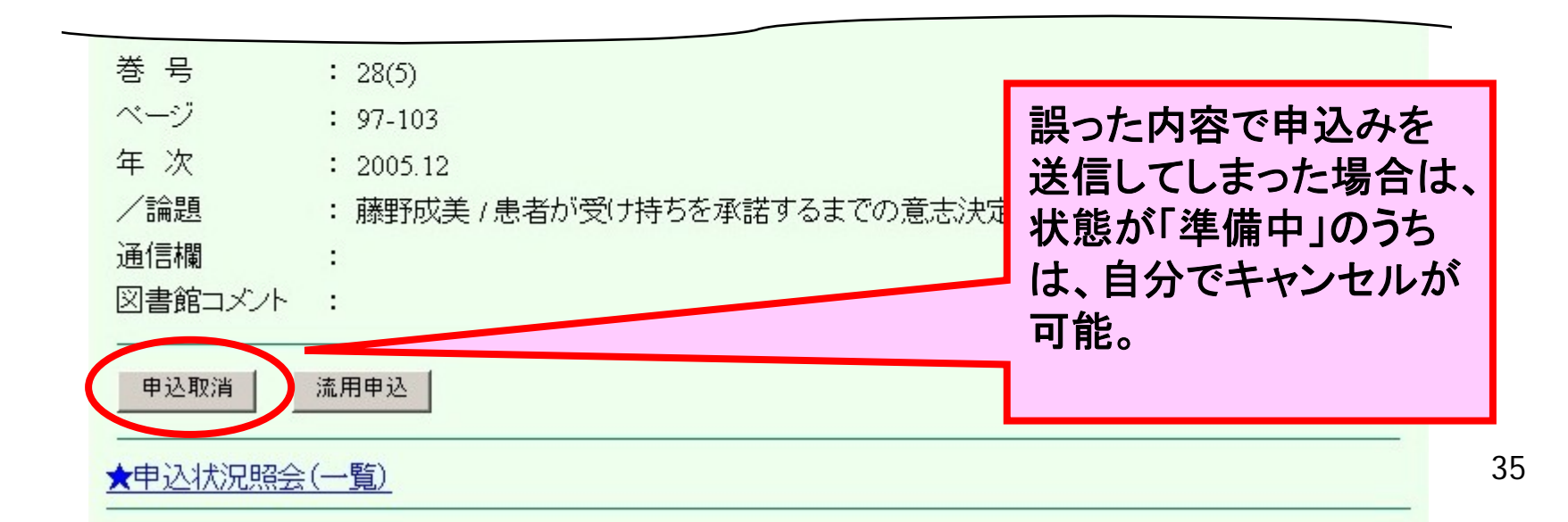

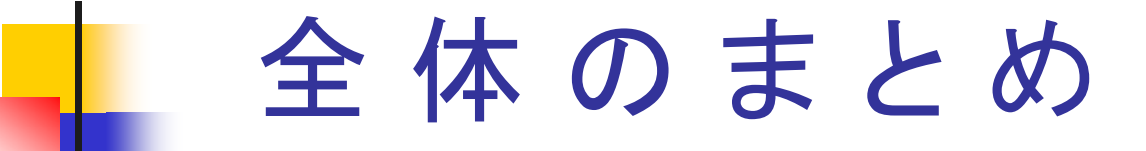

- П 医学・看護学分野の日本語文献検索には、 → 医学中央雑誌(医中誌)を使う
- 文献掲載誌の学内所蔵を調べるときは、
	- → OPAC(学内蔵書検索)を使う 洋雑誌の時は電子ジャーナルもチェック
- 学外文献複写を依頼するときは、
	- → 申込書またはオンラインにより 図書館へ申し込む

(横断検索も利用できる)